# **AFRMM Adicional ao Frete para Renovação da Marinha Mercante Manual Externo - Transportadores e Consignatários**

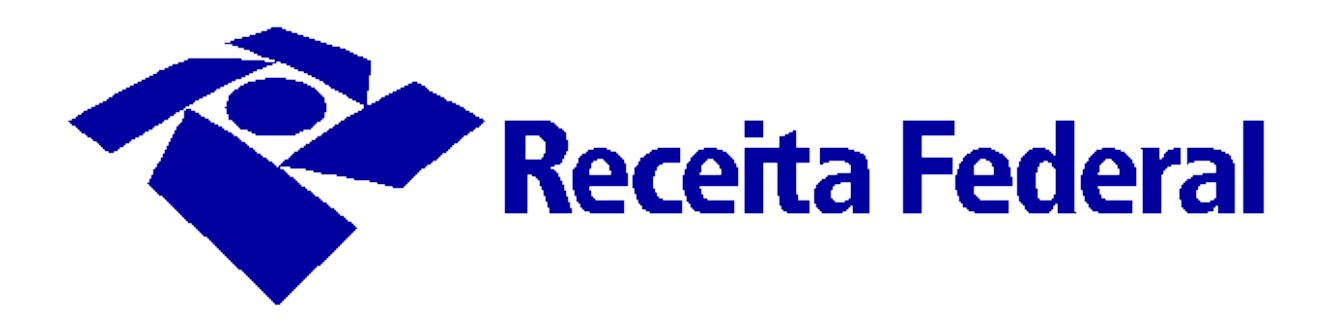

# Conteúdo

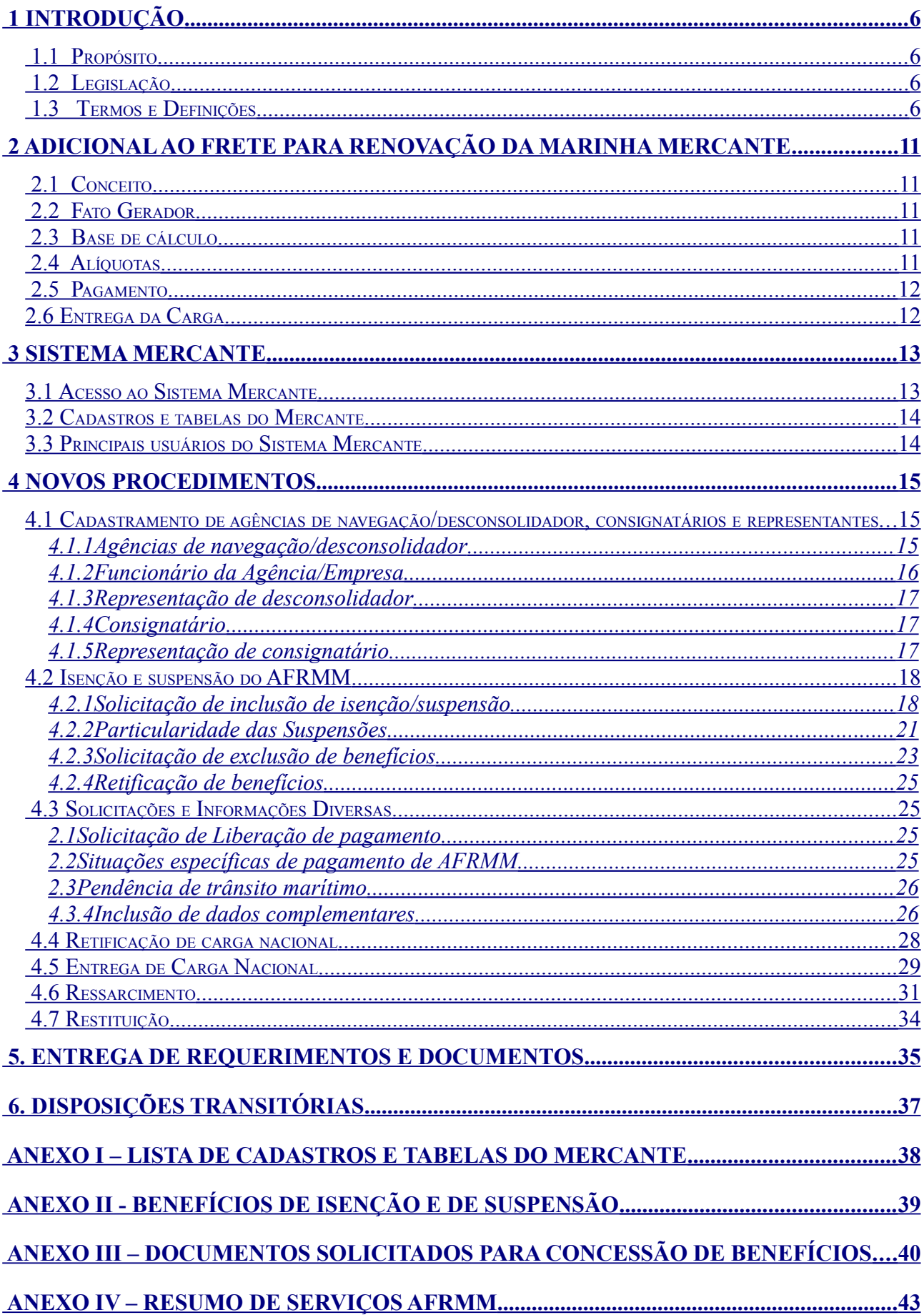

# **Índice de Figuras**

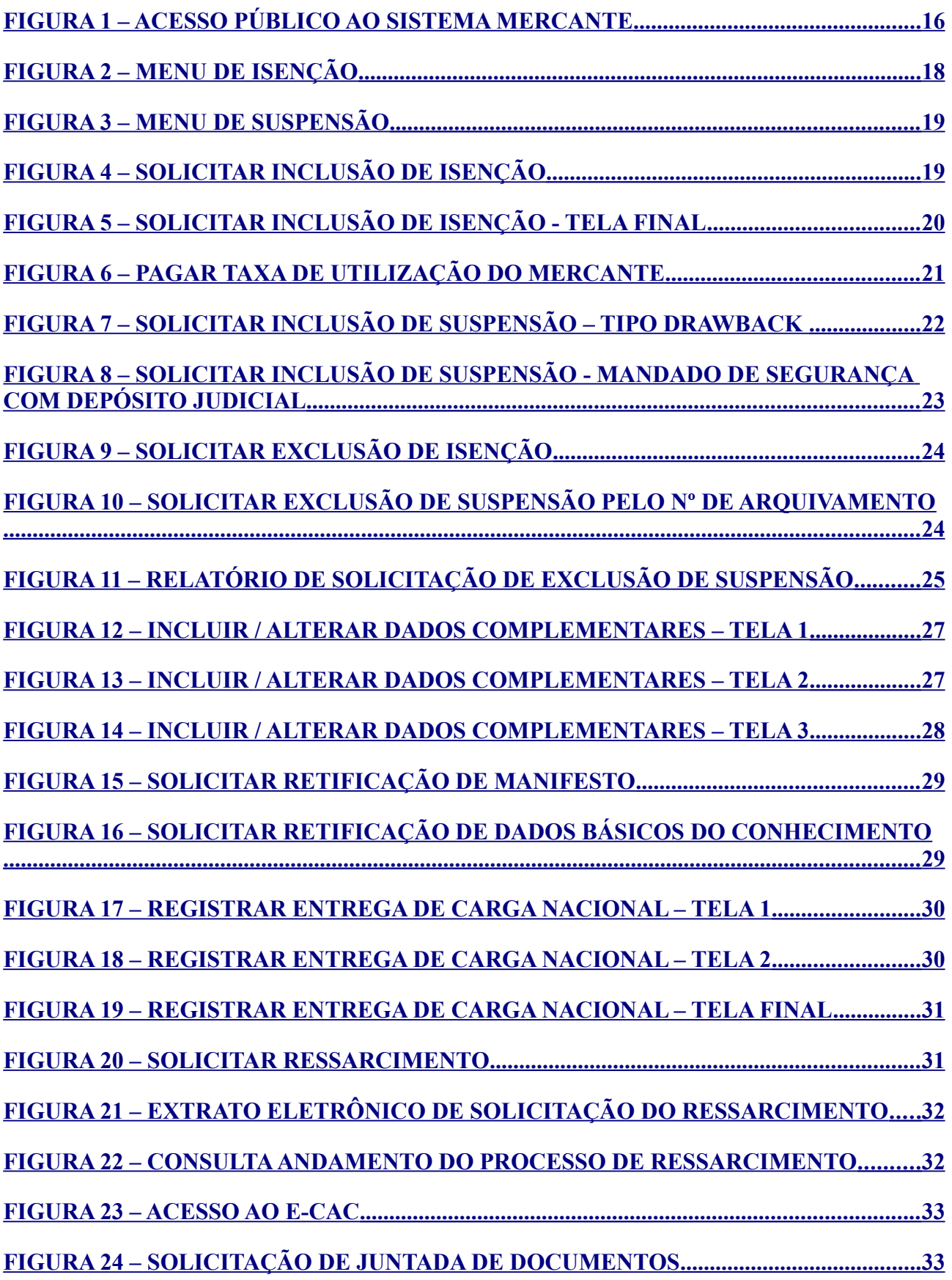

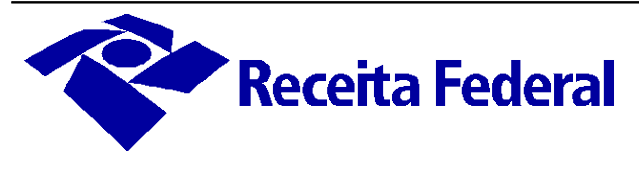

# <span id="page-5-3"></span>**1 INTRODUÇÃO**

## <span id="page-5-2"></span>1.1 **Propósito**

Este documento tem o objetivo de prestar orientações aos transportadores, consignatários e seus representantes sobre os novos procedimentos e as alterações nas funcionalidades do Sistema de Controle de Arrecadação do Adicional ao Frete para Renovação da Marinha Mercante (Mercante), decorrentes da transferência da administração do Adicional ao Frete para Renovação da Marinha Mercante (AFRMM) à Secretaria da Receita Federal do Brasil (RFB).

O escopo principal é documentar as alterações consequentes da mudança de competência da fiscalização do tributo para a RFB. Assim, contempla sucintamente os procedimentos institucionalizados utilizados pelos usuários do sistema Mercante. Destina-se, fundamentalmente, aos transportadores de carga marítima, agências de navegação estrangeira e nacional, e seus representantes.

### <span id="page-5-1"></span>1.2 **Legislação**

- Lei nº 10.893, de 13 de julho de 2004 e alterações;
- Decreto nº 8.257, de 29 de maio de 2014;
- IN/RFB AFRMM a ser publicada;
- IN RFB nº 1.300, de 20 de novembro de 2012 e alterações;
- IN RFB nº 1.288, de 31 de agosto de 2012 e alterações;
- ADE Coana nº 33, de 28 de setembro de 2012 e alterações;
- Portaria Coana nº 1, de 30 de maio de 2004 (perfis);
- IN RFB nº 1.412, de 22 de novembro de 2013.

#### <span id="page-5-0"></span>1.3 **Termos e Definições**

**Agência de Navegação -** a agência marítima, pessoa jurídica nacional, que represente a empresa de navegação em um ou mais portos no País.

**Agente de carga -** qualquer pessoa que, em nome do importador ou do exportador, contrate o transporte de mercadoria, consolide ou desconsolide cargas e preste serviços conexos.

**Alteração de Carga estrangeira ou nacional** - consiste na modificação de dados efetuada diretamente no Sistema Mercante por empresa de navegação, agência de navegação ou agente de carga até: a efetiva atracação no primeiro porto de escala da embarcação no caso de descarga procedente do exterior; o encerramento da operação no porto de carregamento nacional da embarcação, no caso de cargas destinadas ao exterior; a efetiva atracação da embarcação no porto de destino final no caso de carga nacional; a efetiva atracação no porto de destino final, no caso de dados relativos a conhecimento house/filhote.

**Armador** - a pessoa física ou jurídica que, em seu nome ou sob sua responsabilidade, apresta

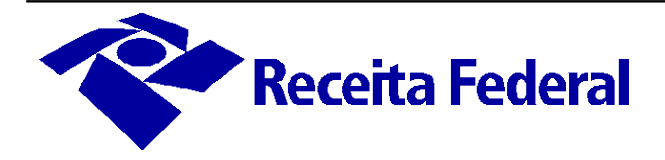

a embarcação para sua utilização no serviço de transporte.

**Bloqueio Siscomex Carga** - a marcação de escala, manifesto eletrônico, CE ou item de carga, pela autoridade aduaneira, podendo ou não interromper o fluxo da carga.

**Carga (modal marítimo)** - conforme o porto de origem e de destino constantes do CE, classifica-se como: estrangeira, quando o porto de origem ou destino for um estrangeiro e outro nacional; de passagem, quando os portos de origem e destino forem estrangeiros; e nacional, quando os portos de origem e destino forem nacionais.

**Complementação do transporte internacional** - o transporte da carga procedente ou destinada ao exterior e baldeada ou transbordada no País, com o objetivo de entregá-la no destino final constante do respectivo conhecimento de carga.

**Conhecimento de Carga (modal marítimo)** - conforme o emissor e o consignatário, classifica-se em: único, se emitido por empresa de navegação, quando o consignatário não for um desconsolidador; genérico ou master, quando o consignatário for um desconsolidador; ou agregado, house ou filhote, quando for emitido por um consolidador e o consignatário não for um desconsolidador.

O conhecimento de carga é também denominado conhecimento de frete, conhecimento de embarque ou conhecimento de transporte.

O conhecimento de carga emitido por consolidador estrangeiro e consignado a um desconsolidador nacional, comumente denominado co-loader, para efeitos da norma do AFRRM será considerado genérico e caracteriza consolidação múltipla.

O conhecimento de transporte multimodal de cargas evidencia o contrato de transporte multimodal e rege toda a operação de transporte desde o recebimento da carga na origem até a sua entrega no destino.

**Bill of Lading (BL) ou Conhecimento de Embarque (CE) de Serviço -** documento subsidiário emitido para amparar o transporte de itens de carga que, por motivos operacionais ou de força maior, não tenham sido movimentados conforme planejado e previamente manifestado, e que, posteriormente, serão carregados em outra embarcação definida pela empresa de navegação ou agência de navegação que a represente.

**Conhecimento de depósito alfandegado (CDA)** - O conhecimento de depósito emitido para mercadoria a ser admitida no regime DAC.

**Conhecimento eletrônico (CE)** - conhecimento de carga informado à autoridade aduaneira na forma eletrônica, mediante certificação digital do emitente.

**Consolidação de carga** - o acobertamento de um ou mais conhecimentos de carga para transporte sob um único conhecimento genérico, envolvendo ou não a unitização da carga.

**Conhecimento provisório** - o conhecimento eletrônico gerado no Sistema Mercante a partir da inclusão pelo agente de carga em um manifesto provisório dos dados de conhecimentos house/filhote ou agregado para posterior confirmação na base definitiva do Sistema Mercante, quando disponibilizado o CE Mercante Master correspondente e realizado o procedimento de efetivação de conhecimento house/filhote.

**Desunitização da Carga -** abertura de contêiner para retirada física da carga desconsolidada pelo Agente Desconsolidador.

**Embarcação arribada** - aquela cuja atracação em porto nacional não vise operação de carga

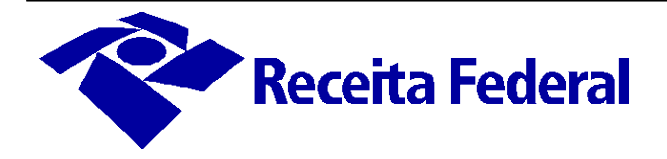

ou descarga, como nos casos de abastecimento, conserto e reparo na embarcação.

**Endosso eletrônico (modal marítimo)** - é o procedimento por meio do qual o Consignatário indicado em um Conhecimento de Embarque efetua eletronicamente no Sistema Mercante a transferência da titularidade da carga para outro consignatário.

**Escala (modal marítimo)** - a entrada da embarcação em porto nacional para atracação ou fundeio. A escala será considerada: **prevista**, até o registro da primeira atracação; **em operação**, entre o registro da atracação e o registro do passe de saída; e **encerrada**, após o registro do passe de saída.

**Evento AFRMM** - o pagamento do Adicional ao Frete para Renovação da Marinha Mercante (AFRMM) efetuado ou o reconhecimento de benefício fiscal de isenção, suspensão ou não incidência, registrado no sistema Mercante, nos termos da legislação específica.

**Item de carga (modal marítimo)** - classifica-se em: contêiner; veículo automotor, exceto se condicionado em contêiner; granel, para cada tipo de granel, podendo ser subdividido; e carga solta, correspondente a cada volume ou grupo de volumes idênticos.

**Manifesto eletrônico** - o manifesto de carga informado à autoridade aduaneira em forma eletrônica, mediante certificação digital do emitente, contendo inclusive os contêineres vazios.

O manifesto eletrônico, conforme a categoria das cargas nele consignadas, denomina-se:

a) Longo Curso Importação (LCI), quando emitido no transporte de cargas estrangeiras, com carregamento em porto estrangeiro e descarregamento em porto nacional, mesmo que a praça de entrega seja no exterior;

b) Longo Curso Exportação (LCE), quando emitido no transporte de carga estrangeira, com carregamento em porto nacional e descarregamento em porto estrangeiro;

c) Passagem (PAS), quando emitido no transporte de carga de passagem, com carregamento e descarregamento em porto estrangeiro;

d) Cabotagem (CAB), quando emitido no transporte de carga nacional entre portos nacionais, em trechos de navegação marítima ou em trechos de navegação marítima e interior;

e) Interior (ITR), quando emitido no transporte de carga nacional entre portos nacionais, em trechos de navegação interior;

f) Baldeação de Carga Estrangeira (BCE), emitido quando se tratar de baldeação ou transbordo para outra embarcação, no território nacional, de carga estrangeira ou de passagem:

1. entrada no País em manifesto LCI, em complementação ao transporte internacional, até seu porto de destino final no País;

2. desembaraçada para exportação, até ser definitivamente embarcada para o exterior em manifesto LCE; ou

3. desde a sua entrada até a sua saída do País, quando se tratar de carga de passagem.

g) Baldeação de Carga Nacional (BCN), emitido quando se tratar de baldeação ou transbordo no transporte de carga nacional entre portos nacionais, em transporte de cabotagem ou interior;

h) Longo Curso Importação de Passagem (LCI/PAS), aqueles com portos de carregamento e descarregamento estrangeiros, para o registro das cargas de importação que, por motivos operacionais, permanecerão a bordo, em passagem para o exterior, e retornarão ao País para

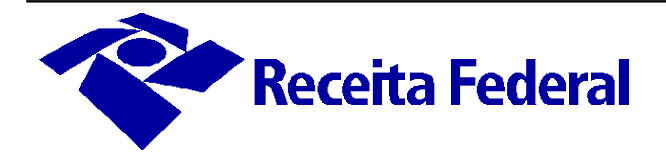

cumprir a obrigação de descarga no porto de destino nacional.

**Manifesto principal** - aquele do tipo LCI, LCE, CAB e ITR, informado no Sistema Mercante por empresa de navegação ou agência de navegação que a represente.

**Manifesto provisório** - aquele incluído pelo agente de carga para antecipar a informação dos conhecimentos house/filhotes de um master que não tenha sido previamente registrado no Sistema Mercante pela empresa de navegação ou agência de navegação que a represente.

Efetivação de filhotes do manifesto provisório é a função que permite incluir no CE-Mercante do conhecimento master, de uma só vez, todos os conhecimentos house/filhotes provisórios informados no manifesto provisório.

**Navegação de apoio marítimo** - aquela realizada para o apoio logístico a embarcações e instalações em águas territoriais nacionais e na Zona Econômica, que atuem nas atividades de pesquisa e lavra de minerais e hidrocarbonetos.

**Navegação de apoio portuário** - aquela realizada exclusivamente nos portos e terminais aquaviários, para atendimento a embarcações e instalações portuárias.

**Navegação de cabotagem** - aquela realizada entre portos ou pontos do território brasileiro, utilizando exclusivamente a via marítima ou a via marítima e as interiores.

**Navegação interior** - aquela realizada entre portos brasileiros, utilizando exclusivamente as vias interiores.

**Navegação de longo curso** - aquela realizada entre portos brasileiros e portos marítimos, fluviais ou lacustres estrangeiros.

**NVOCC** - *Non-Vessel Operating Common Carrier*, o consolidador estrangeiro representado pelo agente de carga no país.

**Pendência de AFRMM** - processo de controle interno no Sistema Mercante resultante de retificações de determinados dados do CE – Mercante para o qual já tenha ocorrido evento de AFRMM, ou resultante de alterações de determinados dados do CE – Mercante que já tenha sido vinculado à Declaração de Importação (DI), Declaração Simplificada de Importação (DSI), ou Declaração de Trânsito Aduaneiro (DTA), quando ainda não tiver sido registrada a entrega da mercadoria no Siscomex Carga.

**Pendência de Trânsito Marítimo** - processo de controle interno do Sistema Mercante resultante da associação de CE – Mercante a manifesto BCE, quando o porto de destino final constante do Conhecimento de Embarque for o porto de carregamento do manifesto BCE, refletindo situação na qual a mercadoria tenha chegado ao destino final para o qual o transporte fora inicialmente contratado e por interesse do consignatário a mercadoria prossiga em trânsito aduaneiro, por via marítima, previamente autorizado pela RFB, até local distinto para desembaraço.

**Portos (modal marítimo)** - classificam em: de **procedência e subseqüentes**, aqueles pertinentes à informação da escala da embarcação; de **carregamento e descarregamento**, aqueles pertinentes à informação dos manifestos de carga; e de **origem e destino**, aqueles pertinentes à informação dos conhecimentos de embarque.

Consideram-se portos ou terminais a eles vinculados, os atracadouros, os fundeadouros ou qualquer outro local que possibilite o carregamento ou o descarregamento de carga.

**Praça de entrega no exterior (modal marítimo)** - o país estrangeiro para entrega da carga

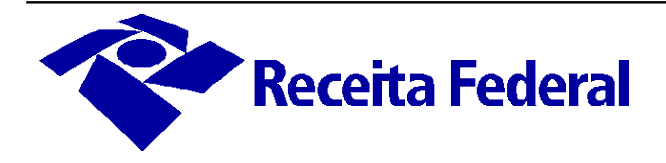

internacional transportada, quando o porto de destino constante do conhecimento de carga for nacional.

**Retificação de carga Estrangeira ou Nacional (modal marítimo)** - consiste na modificação de dados informados no Sistema Mercante por empresa de navegação, agência de navegação ou agente de carga, efetuada por servidores da Receita Federal do Brasil, decorridos os prazos regulamentados pela RFB, por solicitação da empresa de navegação, agência de navegação ou agente de carga.

**Revisão de AFRMM** - processo de controle interno no Sistema Mercante resultante de alterações ou retificações de determinados dados em CE – Mercante para o qual já tenha ocorrido o registro da entrega da mercadoria.

**Transbordo** - a transferência direta de mercadoria de um para outro veículo.

**Transportador (modal marítimo)** - a pessoa jurídica que presta serviços de transporte e emite conhecimento de carga. O transportador classifica-se em: empresa de navegação operadora, quando se tratar do armador da embarcação; empresa de navegação parceira, quando o transportador não for o operador da embarcação; consolidador, tratando-se de transportador não enquadrado nos dois tipos anteriores, responsável pela consolidação da carga na origem; desconsolidador, no caso de transportador não enquadrado nos dois tipos anteriores, responsável pela desconsolidação da carga no destino; e agente de carga, quando se tratar de consolidador ou desconsolidador nacional.

**Unitização de carga** - acondicionamento de diversos volumes em uma única unidade de carga.

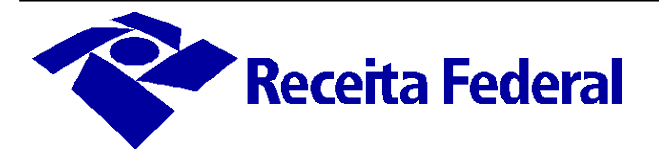

# <span id="page-10-4"></span>**2 ADICIONAL AO FRETE PARA RENOVAÇÃO DA MARINHA MERCANTE**

#### 2.1 **Conceito**

<span id="page-10-3"></span>O Adicional ao Frete para Renovação da Marinha Mercante (AFRMM) foi instituído pelo Decreto-lei nº 2.404/87 e disciplinado pela Lei nº 10.893/2004. É uma contribuição de intervenção no domínio econômico (Cide) com finalidade de atender aos encargos da intervenção da União no apoio ao desenvolvimento da marinha mercante e da indústria de construção e reparação naval brasileiras, e constitui fonte básica do Fundo de Marinha Mercante (FMM).

Com as modificações introduzidas na Lei nº 10.893/2004 pelas Leis nº 12.599/2012 e nº 12.788/2013, a administração do AFRMM passou a ser de responsabilidade da Receita Federal do Brasil (RFB). O exercício dessa competência foi disciplinado pelo Decreto nº 8.257, de 29 de maio de 2014, publicado no Diário Oficial da União em 30/05/2014.

Assim, os pedidos de restituição, concessão de benefícios e demais solicitações referentes ao AFRMM devem, a partir da data de publicação do referido decreto, ser encaminhados às unidades da RFB, conforme procedimentos descritos neste manual e nos atos normativos expedidos por esta secretaria.

#### 2.2 **Fato Gerador**

<span id="page-10-2"></span>O fato gerador do AFRMM é o início efetivo da operação de descarregamento da embarcação em porto brasileiro, que pode ser proveniente do exterior, em navegação de longo curso ou de portos brasileiros, em navegação de cabotagem ou em navegação fluvial e lacustre.

#### 2.3 **Base de cálculo**

<span id="page-10-1"></span>O AFRMM incide sobre o frete, que é a remuneração do transporte aquaviário da carga de qualquer natureza descarregada em porto brasileiro. Entende-se por remuneração do transporte aquaviário, o frete para o transporte marítimo da carga, todas as despesas portuárias com a manipulação de carga e as despesas anteriores e posteriores a esse transporte, e outras despesas de qualquer natureza a ele pertinente.

#### 2.4 **Alíquotas**

<span id="page-10-0"></span>O AFRMM será calculado sobre a remuneração do transporte aquaviário, aplicando-se as alíquotas previstas no artigo 6º da Lei nº 10.893/2004, que são:

I - 25% (vinte e cinco por cento) na navegação de longo curso;

II - 10% (dez por cento) na navegação de cabotagem; e

III - 40% (quarenta por cento) na navegação fluvial e lacustre, quando do transporte de granéis líquidos nas regiões Norte e Nordeste.

Na navegação de longo curso, quando o frete estiver expresso em moeda estrangeira, a conversão para o padrão monetário nacional será feita com base na tabela "taxa de conversão de câmbio" do Sistema de Informações do Banco Central (Sisbacen), utilizada pelo Sistema Integrado de Comércio Exterior (Siscomex), vigente na data do efetivo pagamento do

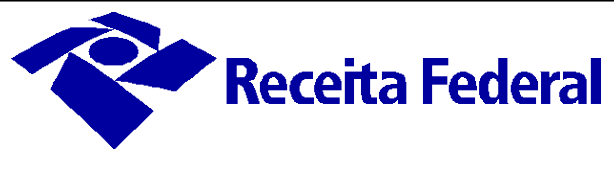

#### 2.5 **Pagamento**

<span id="page-11-1"></span>O contribuinte deve efetuar no Sistema Mercante o pagamento do AFRMM acrescido da Taxa de Utilização do Mercante - TUM, antes da:

I - autorização de entrega da mercadoria correspondente pela RFB, nas hipóteses de descarregamentos sujeitos a controle aduaneiro; ou

II - efetiva retirada da mercadoria da área portuária, nas hipóteses de descarregamentos não sujeitos a controle aduaneiro.

O Sistema Mercante só permite o pagamento, realizado por débito em conta corrente, se for efetuado pelo consignatário da carga ou seu representante legal, devidamente cadastrados no Mercante.

O interessado deve adotar providências específicas para o pagamento do AFRMM, junto à unidade de registro da DI ou de jurisdição sobre o recinto, nas seguintes situações:

I – quando for realizado após 30 da ocorrência do Fato Gerador.

II – nas hipóteses de pagamento referentes a mercadorias submetidas a regimes aduaneiros especiais, observados os casos de suspensão até a data do registro da declaração de importação que inicie o despacho para consumo correspondente.

Cabe ressaltar que nos casos de suspensão e de não-incidência do AFRMM, a TUM deve ser paga isoladamente no Sistema Mercante. As hipóteses de isenção e suspensão do AFRMM estão previstas, respectivamente, nos artigos 14 e 15 da Lei nº 10.893/2004. Já os casos de não incidência da TUM estão previstos no artigo 37, §3º e incisos da Lei nº 10.893/2004.

#### <span id="page-11-0"></span>**2.6 Entrega da Carga**

O Sistema Mercante disponibiliza a informação sobre a situação da carga, se autorizada para entrega ou não, e indica a ocorrência de evento ou pendência de AFRMM para o CE Mercante correspondente.

A unidade local, em cumprimento à legislação em vigor, somente pode desembaraçar e autorizar a entrega de mercadoria de qualquer natureza ou liberar a sua saída da zona primária ou a sua inclusão nos regimes aduaneiros especiais, mediante a confirmação do pagamento do AFRMM, de sua suspensão ou de sua isenção.

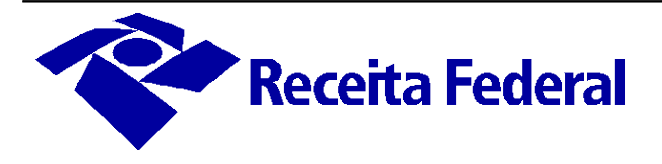

## <span id="page-12-1"></span>**3 SISTEMA MERCANTE**

O controle da arrecadação do AFRMM, com base nas informações prestadas pelos intervenientes por meio de transmissão eletrônica de dados no Sistema Mercante, é disciplinado pela IN RFB AFRMM e segue os procedimentos estabelecidos neste manual.

O Sistema Mercante é um instrumento que fornece o suporte informatizado para o controle e arrecadação ao adicional ao frete, desde o registro do Conhecimento de Embarque (CE) até o efetivo crédito nas contas vinculadas ao Fundo da Marinha Mercante (FMM). Uma vez apropriados esses dados, o Sistema Mercante efetua o cálculo do valor do AFRMM de cada conhecimento de embarque e registra na base de dados, o valor apurado.

Os consignatários/importadores, responsáveis pelo recolhimento do AFRMM, obtêm junto ao Sistema Mercante o valor relativo ao seu conhecimento de embarque e promovem o débito em suas contas-correntes. Além disso, têm acesso ao sistema para realizar pesquisas diversas sobre os seus conhecimentos de embarque, podendo obter informações sobre a situação de cada um deles quanto a concessões de isenção ou de suspensão, solicitadas por seus representantes.

As empresas de navegação utilizam o Sistema Mercante para consultar as informações referentes às suas operações, em diversos formatos, bem como sobre os valores recolhidos e creditados nas respectivas contas vinculadas.

O Sistema Mercante, atualmente integrado com o Sistema de Informação Concentrador de Dados Portuários e com o Siscomex Carga, permanece como sistema de registro de entrada de dados ou informações relativas a cargas, manifestos, conhecimentos e seus itens do transporte aquaviário.

Os dados disponibilizados pelos intervenientes são de grande confiabilidade, por existirem mecanismos e procedimentos automáticos de crítica e de controle entre os sistemas envolvidos.

#### <span id="page-12-0"></span>**3.1 Acesso ao Sistema Mercante**

É obrigatório o uso de certificado digital para a prestação de qualquer informação no Sistema Mercante relativa a disponibilização de dados de escala, de manifesto de carga, de conhecimento de embarque e de desconsolidação, bem como para as transações relativas a endosso eletrônico. Além disso, são necessários o cadastramento e a obtenção de perfil de acesso ao Mercante junto à RFB, conforme procedimentos deste manual.

A concessão de perfis de acesso ao sistema segue os procedimentos de segurança da RFB. O usuário deve solicitar o perfil junto ao setor competente da unidade RFB mediante o preenchimento do formulário denominado "Cadastramento Inicial e Atualização de Responsáveis e Representantes Legais" disponível no sítio da RFB em "**Aduana" "Formulários Aduaneiros"**. Os perfis concedidos a usuários externos (consignatário, agência, desconsolidador, empresa etc) devem seguir as regras constantes na Portaria Coana nº 1/2014 (Portaria e-Fau).

A seguir estão listados os principais perfis concedidos a usuários externos do sistema Mercante e o respectivo público alvo:

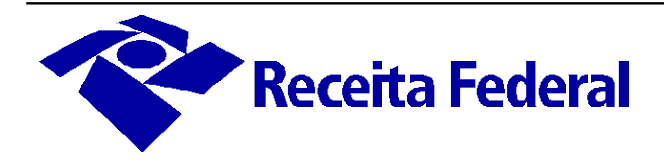

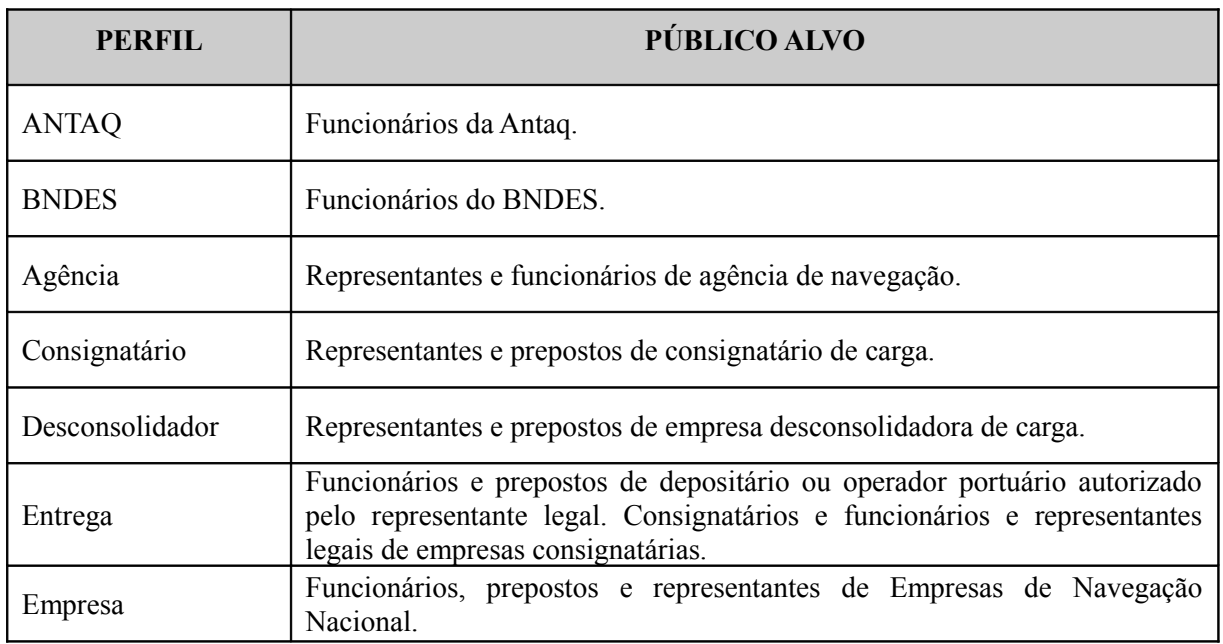

#### <span id="page-13-1"></span>**3.2 Cadastros e tabelas do Mercante**

No Sistema Mercante há uma lista de cadastros e de tabelas, cuja alimentação e manutenção compete a três órgãos: a Agência Nacional de Transportes Aquaviários (Antaq), Departamento da Marinha Mercante (DMM) e Receita Federal do Brasil (RFB).

As solicitações relativas a cadastramentos e atualizações de tabelas devem ser feitas ao órgão responsável, conforme a lista constante do **Anexo I** deste manual.

Os cadastros já existentes serão mantidos após a transferência da competência de administração do AFRMM para RFB.

#### <span id="page-13-0"></span>**3.3 Principais usuários do Sistema Mercante**

- Receita Federal do Brasil
- Departamento da Marinha Mercante
- Agência de Navegação
- Empresa de Navegação
- Consignatário e representantes
- Agentes de carga / desconsolidadores.

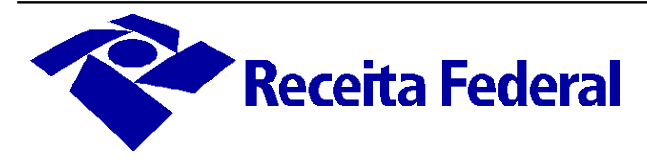

# <span id="page-14-2"></span>**4 NOVOS PROCEDIMENTOS**

Com a transferência da administração do AFRMM para a RFB, os seguintes procedimentos foram alterados:

- Cadastramento de agências de navegação/desconsolidador, consignatários e representantes;
- Solicitações de isenção e de suspensão do AFRMM;
- Liberação para pagamento e pendência de trânsito marítimo;
- Solicitação de retificação de carga nacional;
- Entrega de carga nacional;
- Pedido de ressarcimento;
- Pedido de restituição.

Todas as solicitações de serviços do AFRMM devem ser feitas por meio de preenchimento do formulário eletrônico[, disponível na página inicial do sítio da RFB na internet, em](http://www.receita.fazenda.gov.br/) "Requerimentos"  $\rightarrow$  "Formulários". As solicitações realizadas nas unidades de atendimento da RFB devem seguir os procedimentos definidos na IN RFB nº 1.412/2013, constantes da seção **"**Recepção de Requerimentos e Documentos", deste manual. As funcionalidades e os procedimentos realizados junto à unidade de registro da DI ou de jurisdição sobre o recinto estão especificados neste manual.

#### <span id="page-14-1"></span>**4.1 Cadastramento de agências de navegação/desconsolidador, consignatários e representantes**

São tratados nesta seção apenas os procedimentos de cadastramento de representantes efetuados pela RFB. Para os de responsabilidade do DMM e da Antaq, consultar o "Manual de Cadastro" no sistema Mercante constante em: **"Arquivos" "Download de tabelas e manuais"**.

Os tópicos a seguir tratam apenas dos pedidos de inclusão do cadastramento. Entretanto, o interveniente pode solicitar também, a alteração ou a exclusão, por meio do "Requerimento de Credenciamento no Siscomex/Mercante", disponível na página inicial do sítio da RFB na internet, em "Requerimentos"  $\rightarrow$  "Formulários".

#### <span id="page-14-0"></span>4.1.1 *Agências de navegação/desconsolidador*

A agência de navegação e o desconsolidador estão dispensados da habilitação no Siscomex, nos termos do art. 10 §1º da IN RFB nº 1.288/12, nas atividades relacionadas ao despacho aduaneiro. Para realizarem atividades específicas do Siscomex Carga é necessária habilitação no sistema.

A agência de navegação e o desconsolidador necessitam solicitar o cadastramento no Sistema Mercante mediante um pré-cadastro, que está disponível no acesso público da página inicial do sítio do sistema Mercante na internet.

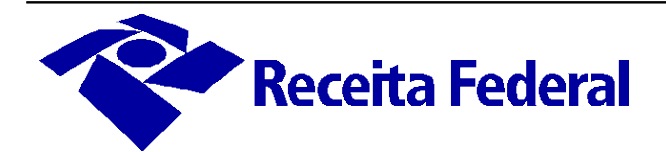

<span id="page-15-1"></span>**Figura 1 – Acesso público ao Sistema Mercante**

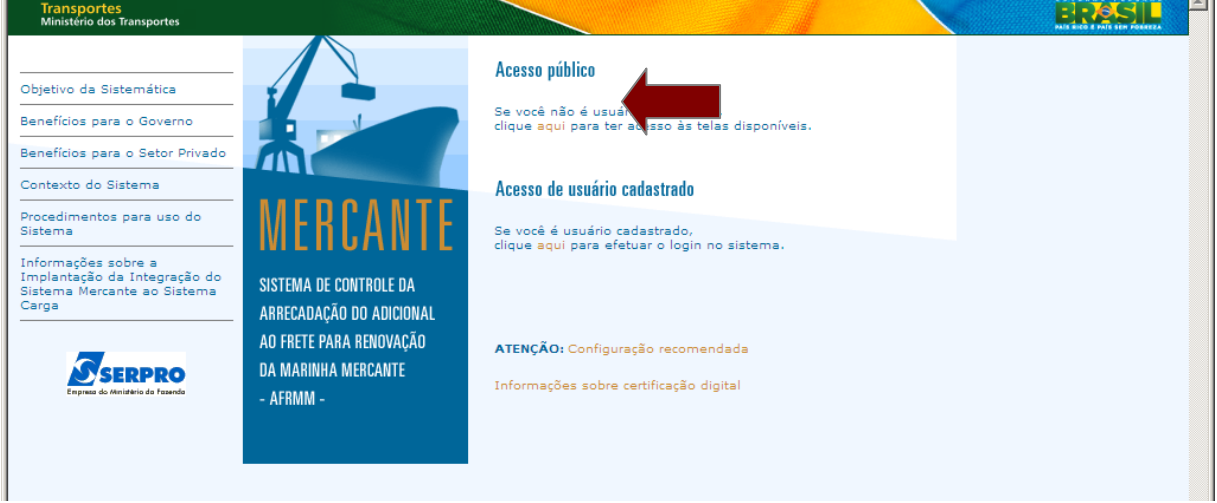

Após o pré-cadastro, a agência ou o desconsolidador deve encaminhar à RFB, conforme procedimentos estabelecidos na IN RFB nº 1.412/2013, o requerimento e a documentação exigida no art. 7º do ADE Coana nº 33/2012, listados a seguir:

- "Requerimento de Credenciamento no Siscomex/Mercante";
- $\bullet$  Cópia do documento de identificação do(s) representante(s) a ser(em) credenciado(s) e do signatário do requerimento, se forem pessoas distintas;
- Instrumento de outorga de poderes (procuração) para representação da pessoa física ou jurídica interessada, quando for o caso;
- Cópia do contrato social ou estatuto, no qual constem poderes para representar a pessoa jurídica interessada, quando for o caso;
- Cópia do documento que comprove o exercício da função ou o vínculo empregatício, quando for o caso;
- Carta de representação do(s) armador(es), ou equivalente, que comprove a representação, se agência de navegação; e/ou
- Carta de Apontamento do "NVOCC" ou "Freight Forwader" que representa no território nacional, com indicação da área geográfica de atuação e cópia do modelo de Conhecimento de Embarque, se agente de carga.

Quando o cadastro solicitado for para agente desconsolidador é necessária a vinculação do agente ao armador NVOCC. O agente deve apresentar à RFB a carta de apontamento que lhe permita efetuar a desconsolidação de cargas consolidadas pelo NVOCC. A vinculação é condição obrigatória para permitir a desconsolidação no Mercante pelo agente nomeado.

#### <span id="page-15-0"></span>4.1.2 *Funcionário da Agência/Empresa*

Este cadastro permite aos representantes ou funcionários de agência de navegação / desconsolidador informarem dados do transporte de carga no Mercante.

Embora o cadastro da empresa de navegação seja de responsabilidade da Antaq, os pedidos de inclusão do funcionário da empresa de navegação devem ser feitos perante a RFB. Para esses pedidos é necessário o envio do "Requerimento de Credenciamento no Siscomex/Mercante" e

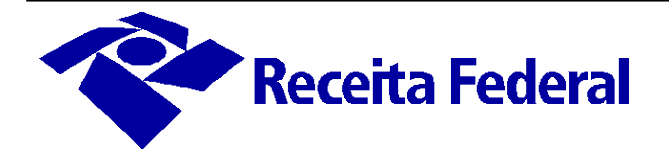

da documentação exigida no art. 7º do ADE Coana nº 33/2012, conforme procedimentos estabelecidos na IN RFB nº 1.412/2013.

#### <span id="page-16-2"></span>4.1.3 *Representação de desconsolidador*

Esse cadastro permite a uma agência desconsolidadora ser representada, no sistema Mercante, por outro desconsolidador. Por meio dessa representação, um agente de carga pode desconsolidar cargas consignadas a outro, desde que aquele o represente formalmente no sistema.

A agência desconsolidadora outorgada deve estar devidamente habilitada e cadastrada no Mercante ou ter solicitado o cadastramento, conforme procedimentos listados anteriormente.

A solicitação de cadastramento de representação de desconsolidador é realizada mediante o pré-cadastramento no sistema Mercante, pela empresa a ser representada, em função disponibilizada no acesso de usuário cadastrado. A empresa representante deve entregar o "Requerimento de Credenciamento no Siscomex/Mercante" e a documentação exigida no art. 7º do ADE Coana nº 33/2012, conforme procedimentos estabelecidos na IN RFB nº 1.412/2013.

#### <span id="page-16-1"></span>*4.1.4 Consignatário*

Nesse cadastro estão abrangidos, além dos consignatários de carga estrangeira e de carga nacional, os bancos que atuam no endosso eletrônico de conhecimentos eletrônicos.

Os consignatários de carga estrangeira tiveram seu cadastro atualizado automaticamente no sistema Mercante com os dados disponíveis no Siscomex. Não há necessidade, portanto, de solicitar seu cadastramento.

Já o consignatário de carga nacional e os bancos têm que solicitar seu cadastramento no Mercante, por meio do "Requerimento de Credenciamento no Siscomex/Mercante", e entrega-lo à RFB, acompanhado da documentação exigida no art. 7º do ADE Coana nº 33/2012, conforme procedimentos estabelecidos na IN RFB nº 1.412/2013.

#### <span id="page-16-0"></span>4.1.5 *Representação de consignatário*

Esse cadastro no Mercante objetiva autorizar o representante a operar o sistema em nome de um consignatário, permitindo que este possa executar as funções no perfil para ele estabelecido. Incluem-se nele, os representantes de consignatários de carga estrangeira ou nacional e os funcionários de bancos, de forma a permitir, aos últimos, a solicitação ou o aceite de endosso eletrônico de conhecimento eletrônico.

O cadastramento dos representantes de consignatário de carga estrangeira foi automaticamente refletido no sistema Mercante, por meio de rotinas de execução especial.

Para os representantes de consignatário de carga nacional e dos bancos, o cadastramento no Mercante é realizado mediante o pré-cadastramento no sistema, em função disponibilizada no acesso público, da página inicial do Sistema Mercante, na internet. Esse representante deve entregar o "Requerimento de Credenciamento no Siscomex/Mercante", à RFB, conforme procedimentos estabelecidos na IN RFB nº 1.412/2013, acompanhado da documentação exigida no art. 7º do ADE Coana nº 33/2012.

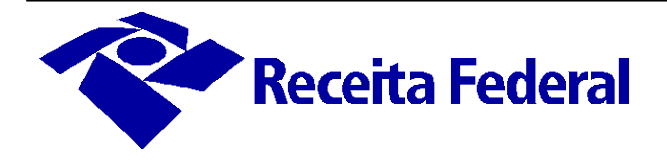

#### <span id="page-17-1"></span>**4.2 Isenção e suspensão do AFRMM**

A solicitação automática de isenção e de suspensão por meio do sistema Mercante foi criada pela RFB para dar maior celeridade ao procedimento de solicitação e de deferimento de benefícios do AFRMM, sem prejudicar o controle aduaneiro e o fluxo da carga. Essa é a alteração procedimental mais impactante nesse processo de transferência da fiscalização do AFRMM para a RFB.

Novas funcionalidades foram disponibilizadas no sistema e os procedimentos, antes obrigatoriamente realizados junto às unidades do DMM, podem ser antecipados e realizados eletronicamente, **se antes do registro da Declaração de Importação (DI).**

A isenção ou a suspensão do AFRMM, total ou parcial, prevista em lei, pode ser solicitada pelo consignatário no sistema Mercante, antes do registro da respectiva DI. Os documentos que comprovam o direito ao benefício devem ser entregues com os que instruem a DI.

Após o registro da DI, o consignatário ou o seu representante legal deve solicitar a inclusão, a alteração ou a exclusão de benefício, mediante o "Formulário de Solicitação - AFRMM", juntamente com a documentação comprobatória do direito. Esse formulário encontra-se disponível na página inicial do sítio da RFB na internet, em "**Requerimentos" "Formulários**" e deve ser apresentado conforme os procedimentos definidos na IN RFB nº 1.412/2013, constantes da seção "Recepção de Documentos e Requerimentos", deste Manual. A documentação básica para a solicitação de concessão de benefício está relacionada no **Anexo II** deste manual.

A verificação dos benefícios concedidos é realizada durante o despacho aduaneiro, em conjunto com os demais tributos de comércio exterior e, posteriormente, nas fiscalizações realizadas em zona secundária.

#### <span id="page-17-0"></span>4.2.1 *Solicitação de inclusão de isenção/suspensão*

Até o registro da declaração de importação, o consignatário e o representante da carga podem solicitar os benefícios de isenção e de suspensão em função própria no sistema Mercante, conforme telas a seguir:

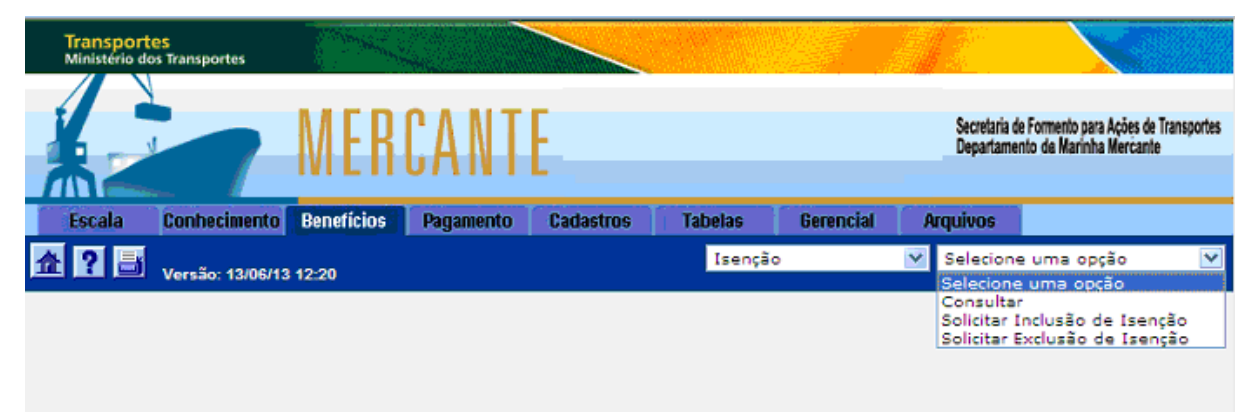

<span id="page-17-2"></span>**Figura 2 – Menu de isenção**

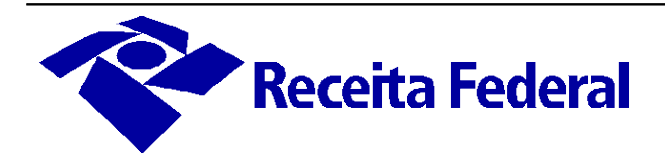

| <b>Transportes</b><br>Ministério dos Transportes |                        |                   |                  |                  |                |                  |                                            |                                                                                      |   |
|--------------------------------------------------|------------------------|-------------------|------------------|------------------|----------------|------------------|--------------------------------------------|--------------------------------------------------------------------------------------|---|
|                                                  |                        |                   |                  |                  |                |                  |                                            | Secretaria de Formento para Ações de Transportes<br>Departamento da Marinha Mercante |   |
| <b>Escala</b>                                    | <b>Conhecimento</b>    | <b>Benefícios</b> | <b>Pagamento</b> | <b>Cadastros</b> | <b>Tabelas</b> | <b>Gerencial</b> | <b>Arquivos</b>                            |                                                                                      |   |
| $\blacksquare$ $\blacksquare$ $\blacksquare$     | Versão: 13/06/13 12:20 |                   |                  |                  | Suspensão      | ٧                | Selecione uma opção<br>Selecione uma opção |                                                                                      | v |
|                                                  |                        |                   |                  |                  |                |                  | Consultar                                  | Solicitar Inclusão de Suspensão<br>Solicitar Exclusão de Suspensão                   |   |

<span id="page-18-1"></span>**Figura 3 – Menu de suspensão**

Após selecionar o beneficio de isenção, a seguinte tela deve ser preenchida:

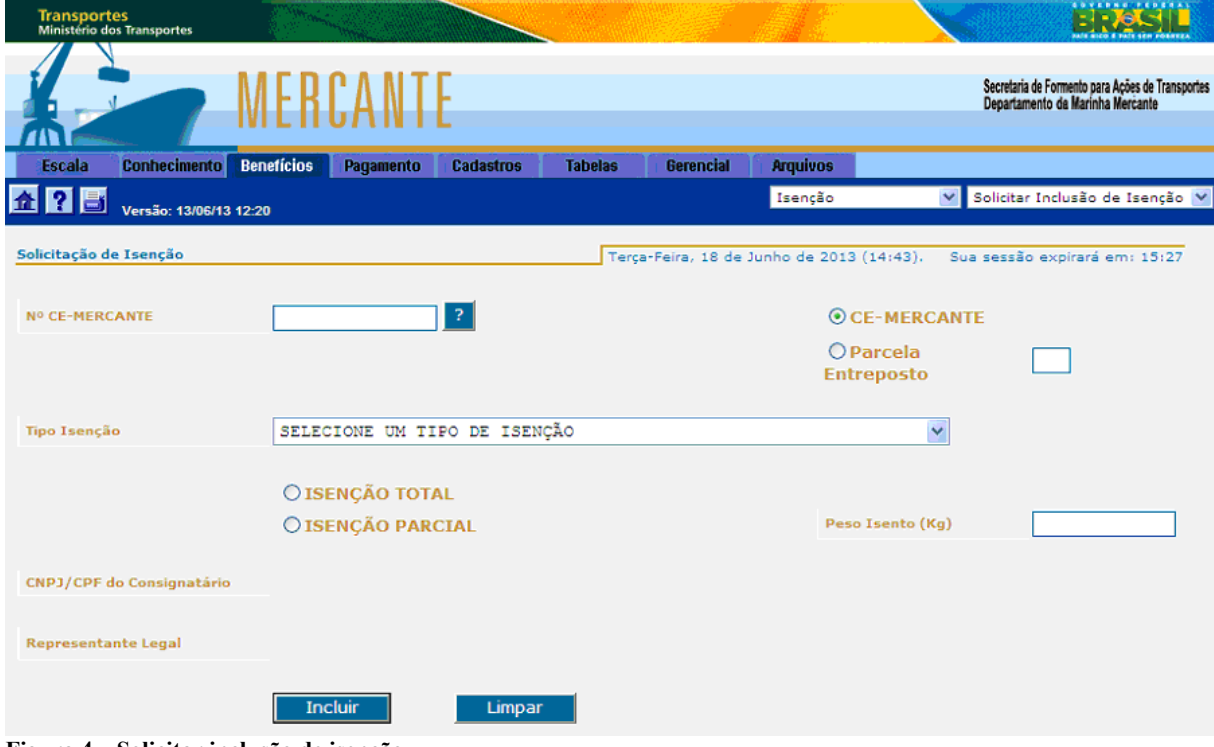

<span id="page-18-0"></span>**Figura 4 – Solicitar inclusão de isenção**

Os campos obrigatórios a serem preenchidos para concessão da isenção e da suspensão são os seguintes: número do CE-Mercante; tipo do benefício, sendo total ou parcial; peso, se parcial; CNPJ do consignatário e do representante legal solicitante do benefício. O nº do processo Mercante deve ser informado, se houver processo administrativo vinculado.

O tipo de isenção ou de suspensão é o dispositivo legal que justifica o beneficio fiscal. As principais hipóteses de isenção e de suspensão do AFRMM estão previstas nos artigos 14 e 15 da Lei nº 10.893/2004.

A isenção pode ser referente à totalidade ou apenas à parcialidade da carga. Se for uma

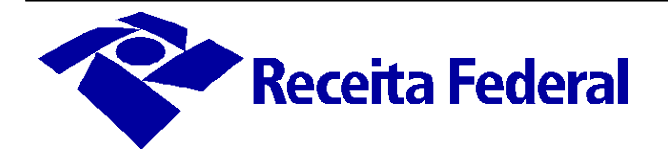

solicitação parcial, o peso a ser isento deve ser preenchido. A suspensão também pode ser solicitada para totalidade ou parcialidade do conhecimento, em tela semelhante à de solicitação da isenção.

Os dados do consignatário são preenchidos de forma automática, a partir dos dados do CE-Mercante informado.

Caso a isenção esteja sendo solicitada para uma parcela de entreposto aduaneiro, o número da parcela criada previamente deve ser preenchido. A isenção de uma parcela de entreposto ocorre sempre que o regime de suspensão de tributos "Entreposto Aduaneiro" venha a ser extinto pela concessão de uma isenção.

O pagamento do AFRMM pode ser suspenso quando: a suspensão estiver expressamente prevista em lei; tratar-se de cumprimento de ordem judicial; ou for instaurada pendência administrativa, a critério da RFB.

Com a inclusão de um benefício ao CE-Mercante informado, o sistema gera um número de arquivamento, que é relevante no caso de existir mais de um beneficio, podendo ser mais de um tipo (isenção e/ou suspensão).

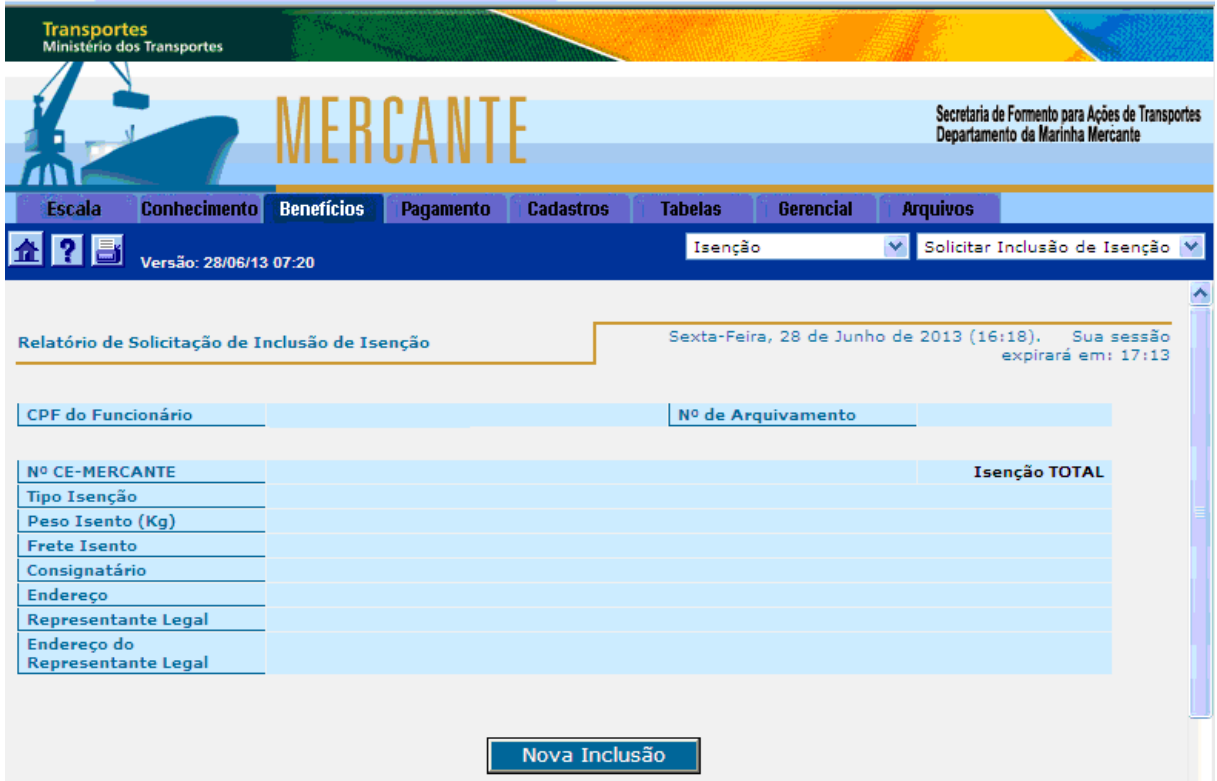

<span id="page-19-0"></span>**Figura 5 – Solicitar inclusão de isenção - tela final**

Após o deferimento automático dos benefícios, o consignatário pode registrar a DI e iniciar o despacho aduaneiro de importação.

**ATENÇÃO:** É importante ressaltar que o benefício apenas poderá ser solicitado pelo sistema Mercante **ANTES do registro da DI**. Depois de registrada a DI, o beneficio será analisado mediante pedido apresentado às unidades da RFB, por meio do "Formulário de Solicitação - AFRMM", seguindo os procedimentos definidos neste manual.

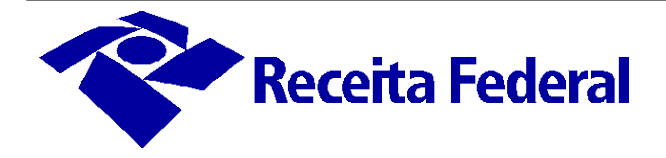

#### <span id="page-20-0"></span>*4.2.2 Particularidade das Suspensões*

Um diferencial entre a suspensão e a isenção é a exigibilidade da Taxa de Utilização do Mercante (TUM) para os casos de suspensão. Após a concessão do beneficio de suspensão, o consignatário deve realizar o pagamento da TUM em separado, por meio de função disponível no sistema**: "Pagamento" "Pagar Taxa de utilização do Mercante"**.

#### **Lei 10.893, de 13 de julho de 2004:**

*"Art. 37. Fica instituída a Taxa de Utilização do MERCANTE.*

*§ 1<sup>o</sup> A taxa a que se refere este artigo será devida na emissão do número "conhecimento de embarque do MERCANTE - CE-MERCANTE", à razão de R\$* 50,00 (cinquenta reais) por unidade, e cobrada a partir de l<sup>o</sup> de janeiro de 2005. *§ 2<sup>o</sup> Fica o Poder Executivo autorizado a reduzir o valor da Taxa de Utilização do MERCANTE fixado no § l<sup>º</sup> deste artigo e a aumentá-lo, até o limite definido no referido parágrafo".*

#### **Decreto nº 5.324, de 29 de dezembro de 2004:**

*"Art. 2º. O recolhimento da Taxa de Utilização do MERCANTE é devido por ocasião da emissão do CE-MERCANTE, à razão de R\$ 20,00 (vinte reais) por unidade, a partir de 1º de janeiro de 2005, e deverá ser efetuado no próprio Sistema, junto com a solicitação de pagamento do Adicional ao Frete para a Renovação da Marinha Mercante – AFRMM".*

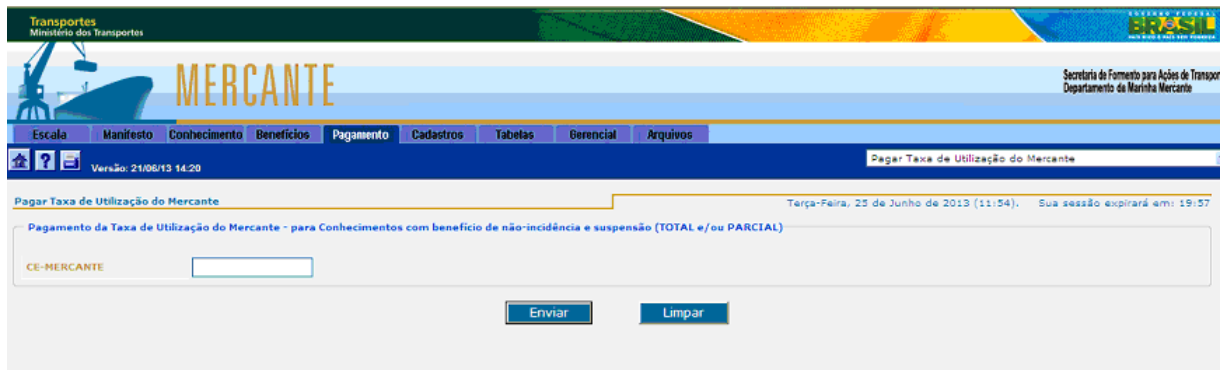

#### <span id="page-20-1"></span>**Figura 6 – Pagar taxa de utilização do Mercante**

Para cargas beneficiadas com a isenção do AFRMM, a TUM também é isenta.

Existem campos que são exigidos apenas para o benefício de suspensão, como a data de vencimento da suspensão e do ato concessório, se houver. Além disso, o tipo de suspensão selecionado pode ensejar o preenchimento de outros dados, conforme ocorre nas solicitações de suspensão por drawback e por mandado de segurança.

#### • **Drawback suspensão**

Se a suspensão for do tipo drawback suspensão, o consignatário deve cadastrar o número do ato concessório, que pode ser reutilizado para outros conhecimentos, com seu respectivo vencimento. Nesse caso, não há necessidade de informar a data de vencimento, pois o sistema

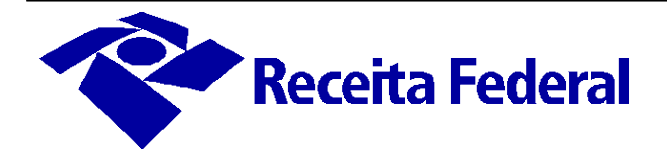

a recupera a partir da numeração do ato.

#### • **Mandado de Segurança com Depósito Judicial**

Caso a suspensão seja do tipo Mandado de segurança com depósito judicial, o consignatário deve informar, além do nº processo Mercante, CPF/CNPJ do consignatário, o representante legal, o número do processo M.S., a data de concessão do Mandado de segurança e o valor do depósito judicial. Se o tipo de suspensão for por Mandado de segurança sem depósito judicial, a informação do valor do depósito judicial permanece oculta.

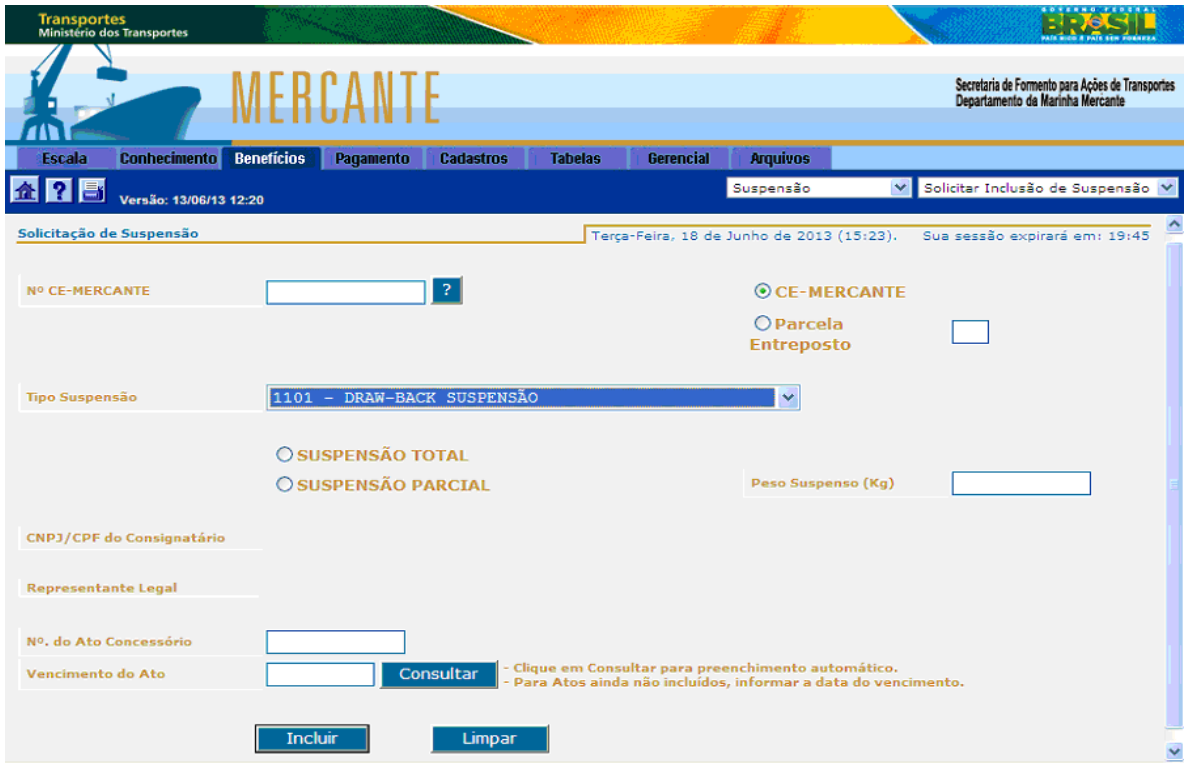

<span id="page-21-0"></span>**Figura 7 – Solicitar inclusão de suspensão – tipo Drawback**

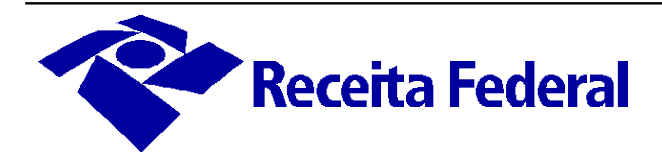

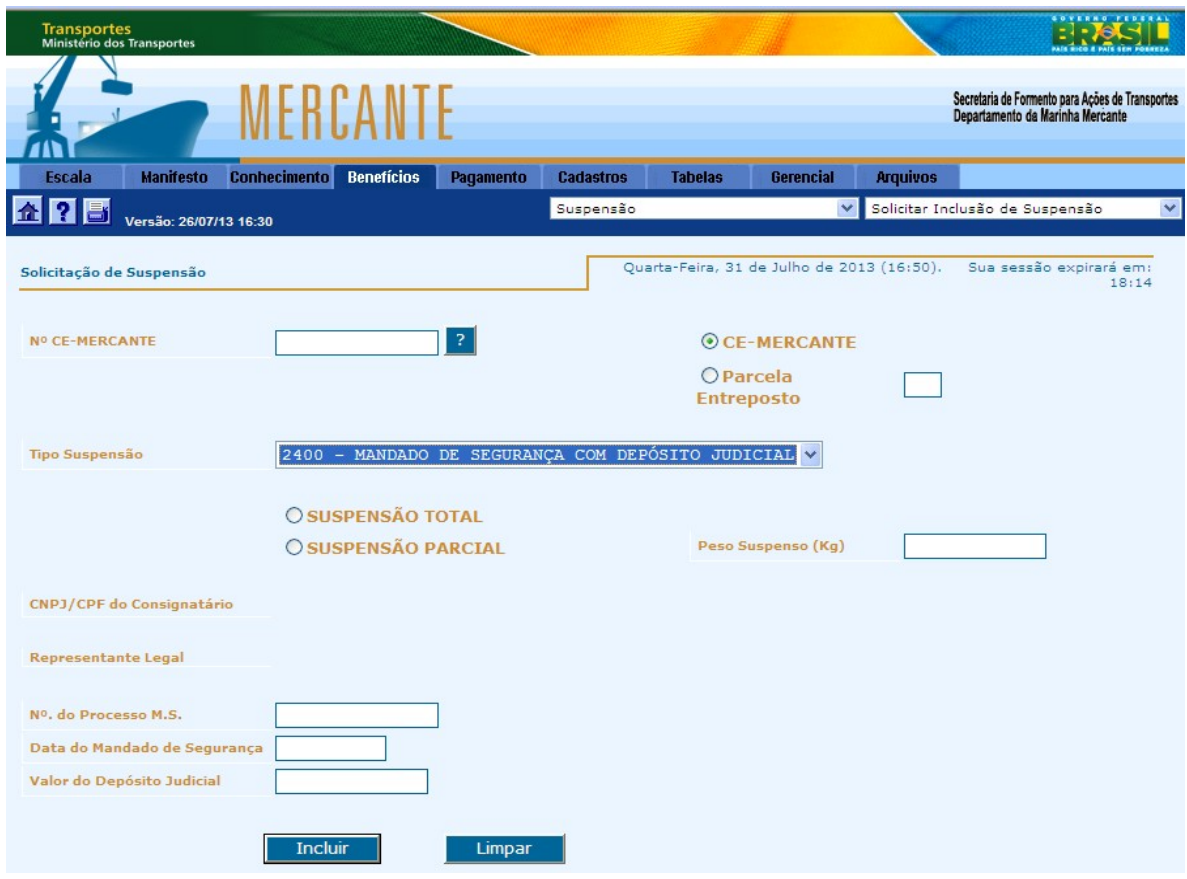

<span id="page-22-1"></span>**Figura 8 – Solicitar inclusão de suspensão - Mandado de Segurança com Depósito Judicial**

#### <span id="page-22-0"></span>4.2.3 *Solicitação de exclusão de benefícios*

A função de solicitação de exclusão de benefícios é idêntica para os casos de isenção e de suspensão, na qual o consignatário deve informar o número do CE-Mercante que deseja excluir o beneficio.

A exclusão de benefício pelo consignatário no sistema Mercante é permitida somente até o registro da declaração de importação. Após o registro da DI, a solicitação deve ser feita por meio do "Formulário de Solicitação - AFRMM", entregue à RFB, conforme procedimentos estabelecidos na IN RFB nº 1.412/2013 (ver seção "Recepção de Documentos e Requerimentos").

As telas de solicitação de exclusão de isenção e de solicitação de exclusão de suspensão são semelhantes.

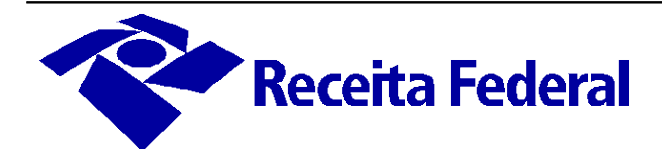

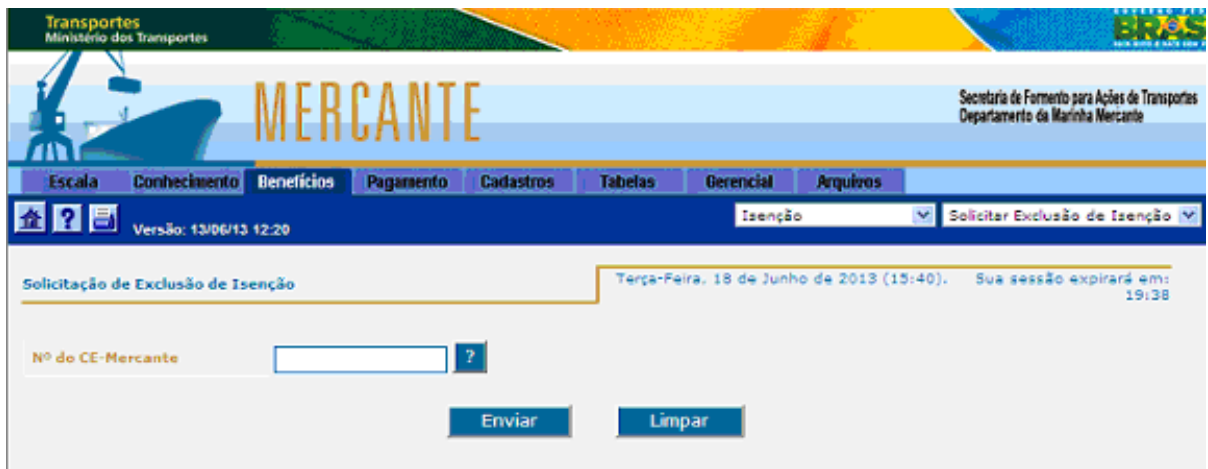

<span id="page-23-1"></span>**Figura 9 – Solicitar exclusão de isenção**

O sistema apresenta todos os benefícios solicitados para o CE-Mercante informado. Em seguida, o usuário deve escolher o beneficio a ser excluído, selecionando o número do arquivamento.

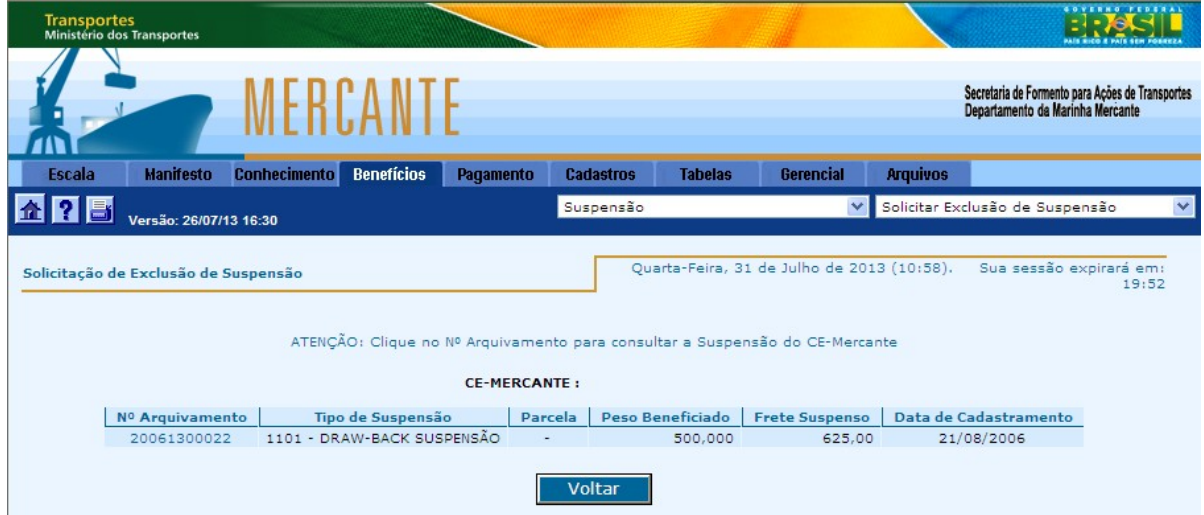

<span id="page-23-0"></span>**Figura 10 – Solicitar exclusão de suspensão pelo nº de arquivamento**

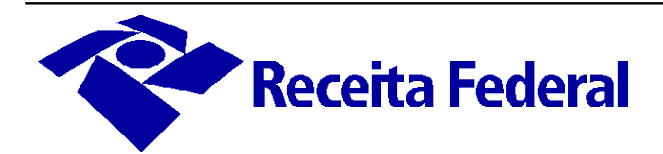

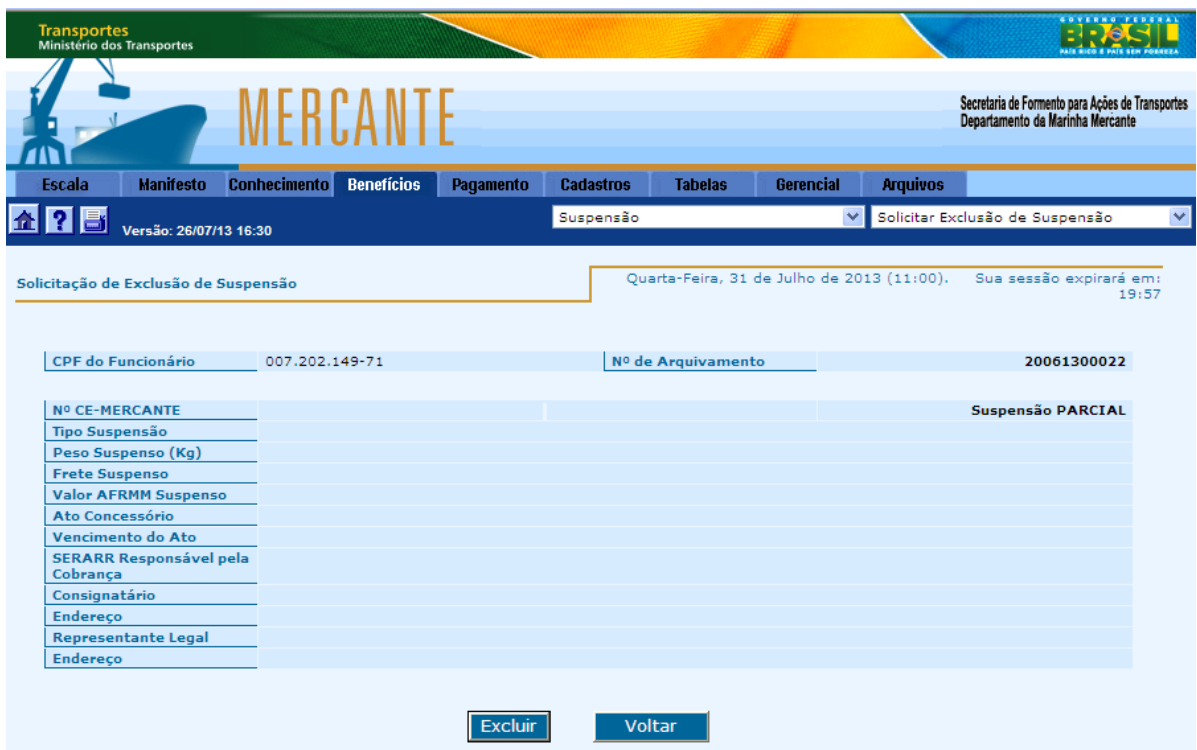

<span id="page-24-4"></span>**Figura 11 – Relatório de solicitação de exclusão de suspensão**

#### <span id="page-24-3"></span>*4.2.4 Retificação de benefícios*

Para realizar qualquer modificação, o benefício anteriormente incluído deve ser excluído e inserido novamente com os dados atualizados, desde que ainda não tenha sido registrada a DI.

Após o registro da DI, a alteração do beneficio deve ser feita por meio do preenchimento do "Formulário de Solicitação - AFRMM", acompanhado da documentação comprobatória, a ser entregue à entregue à RFB, conforme procedimentos estabelecidos na IN RFB nº 1.412/2013 (ver seção "Recepção de Documentos e Requerimentos").

#### <span id="page-24-2"></span>**4.3 Solicitações e Informações Diversas**

Há situações em que é necessária a atuação da RFB para liberação ou regularização do pagamento do AFRMM. Nesses casos, o interessado deve entregar o "Formulário de Solicitação - AFRMM" com a documentação comprobatória, junto à unidade de registro da DI ou de jurisdição do recinto, conforme procedimentos estabelecidos neste manual (ver seção **"**Recepção de Documentos e Requerimentos").

#### <span id="page-24-1"></span>*2.1 Solicitação de Liberação de pagamento*

O pagamento do AFRMM, acrescido da TUM, ocorre por meio de funcionalidade específica no sistema Mercante, disponível para o perfil consignatário. Entretanto, se consignatário for agência desconsolidadora ou empresa de navegação, o CE-Mercante fica bloqueado para pagamento, sendo necessária a intervenção da RFB para que o pagamento seja efetuado.

#### <span id="page-24-0"></span>2.2 *Situações específicas de pagamento de AFRMM*

Se houver a cobrança do tributo ou de multa e juros indevidos, o contribuinte pode solicitar a

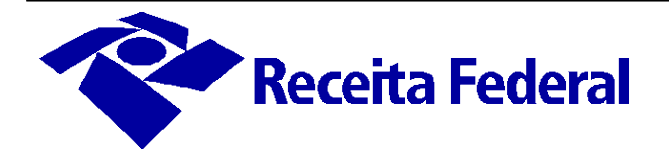

correção dos valores para efetuar o pagamento correto, mediante o "Formulário de Solicitação – AFRMM", a ser entregue na unidade de registro da DI ou de jurisdição sobre o recinto.

O interessado deve adotar providências específicas para o pagamento do AFRMM, nas seguintes situações: quando for realizado após 30 da ocorrência do Fato Gerador e nas hipóteses de pagamento referentes a mercadorias submetidas a regimes aduaneiros especiais.

Se o pagamento maior que o devido já tiver sido realizado, o interessado deve solicitar a restituição do valor pago incorretamente. Nesse caso, deve entregar o "Formulário de Solicitação - AFRMM" à RFB, conforme procedimentos estabelecidos na IN RFB nº 1.412/2013 e requisitos listados na seção "Restituição" deste manual.

#### <span id="page-25-1"></span>*2.3 Pendência de trânsito marítimo*

Nas situações em que houver pendência de trânsito marítimo, o consignatário deve solicitar a regularização da carga e apresentar a documentação comprobatória de quitação do adicional do frete ou o conhecimento de transporte nacional, para cobrança do valor adicional do AFRMM referente à cabotagem.

Para identificação do valor do frete adicional, o consignatário deve apresentar junto à unidade de registro da DI ou de jurisdição sobre o recinto, o Conhecimento de Transporte Aquaviário Eletrônico (CTA-e) correspondente ao valor do transporte compreendido entre os portos de carregamento e descarregamento do manifesto de Baldeação de Carga Estrangeira, e o "Formulário de Solicitação - AFRMM" disponível na página inicial do sítio da RFB, em "**Requerimentos"** à **"Formulários**". A entrega do formulário e da documentação pode ser feita diretamente à unidade de registro da DI ou de jurisdição sobre o recinto.

#### <span id="page-25-0"></span>*4.3.4 Inclusão de dados complementares*

Na primeira versão de integração do sistema Mercante com o sistema Porto Sem Papel (PSP) era possível que as agências manifestassem as cargas tanto no Mercante quanto no PSP. Com o aprimoramento dos sistemas, definiu-se que todas as informações da carga sejam enviadas somente pelo Mercante.

O Sistema Mercante não apresenta as regras de obrigatoriedade dos Dados Complementares da carga, entretanto, o seu não preenchimento nas situações exigidas pelo PSP gera pendência nesse sistema, não sendo possível encaminhar as informações necessárias às Autoridades Portuárias.

Em decorrência da atualização do sistema, o manifesto da estrutura dos Dados Complementares passou ao nível da NCM. Para sua inclusão ou alteração, acessar as funções no Mercante: "Conhecimento"  $\rightarrow$  "Dados Complementares de Item"  $\rightarrow$  "Incluir / **Alterar".**

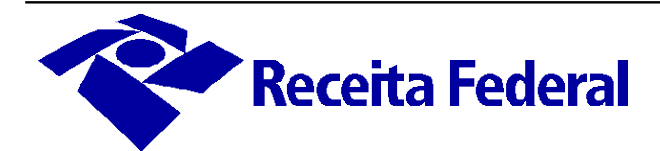

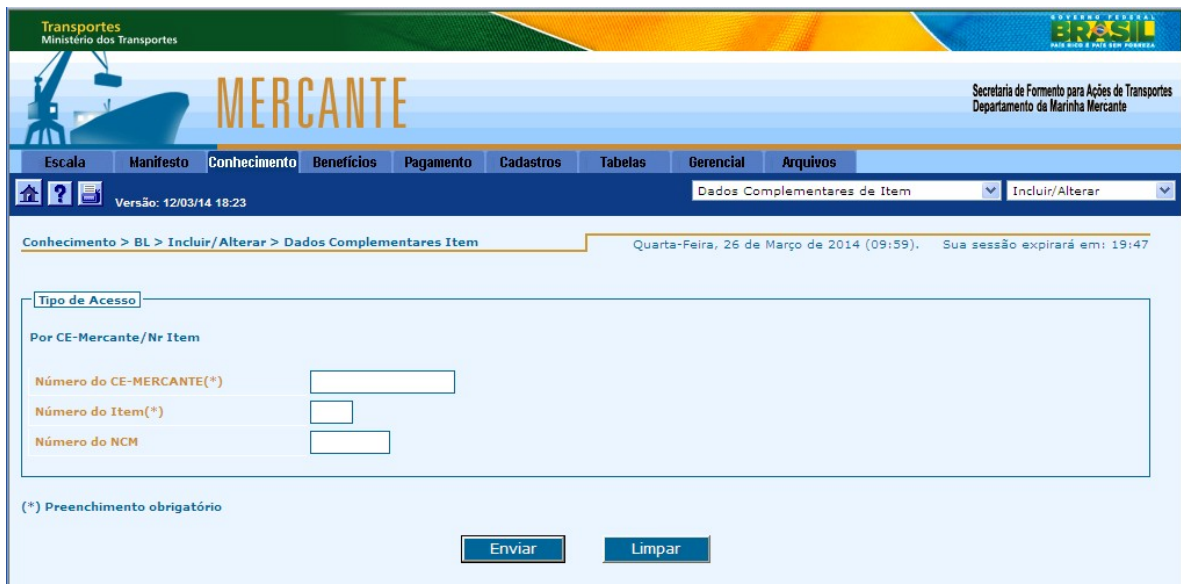

<span id="page-26-1"></span>**Figura 12 – Incluir / Alterar dados complementares – tela 1**

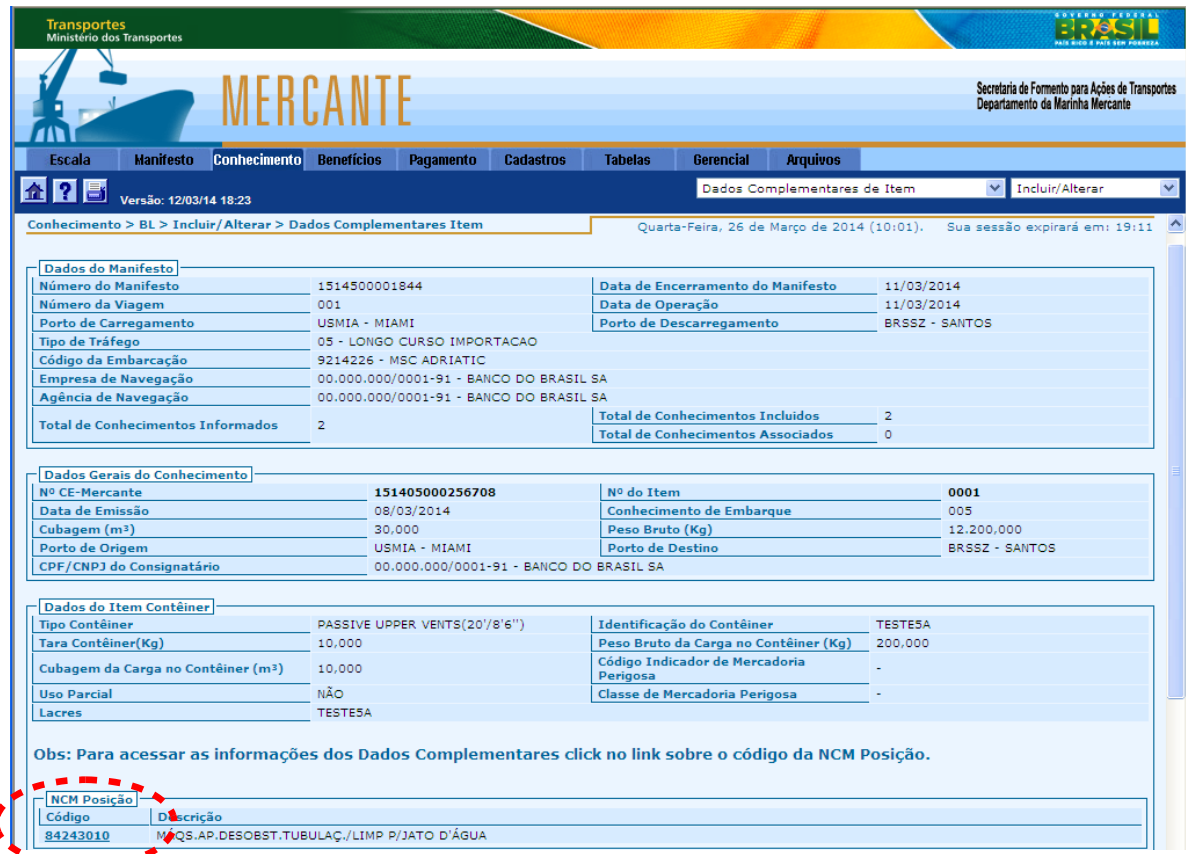

<span id="page-26-0"></span>**Figura 13 – Incluir / Alterar dados complementares – tela 2**

É necessário clicar em cima de cada código NCM para preencher as informações requeridas em "Item de Carga: dados complementares".

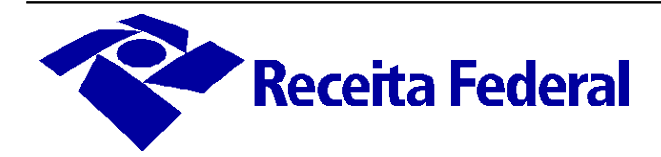

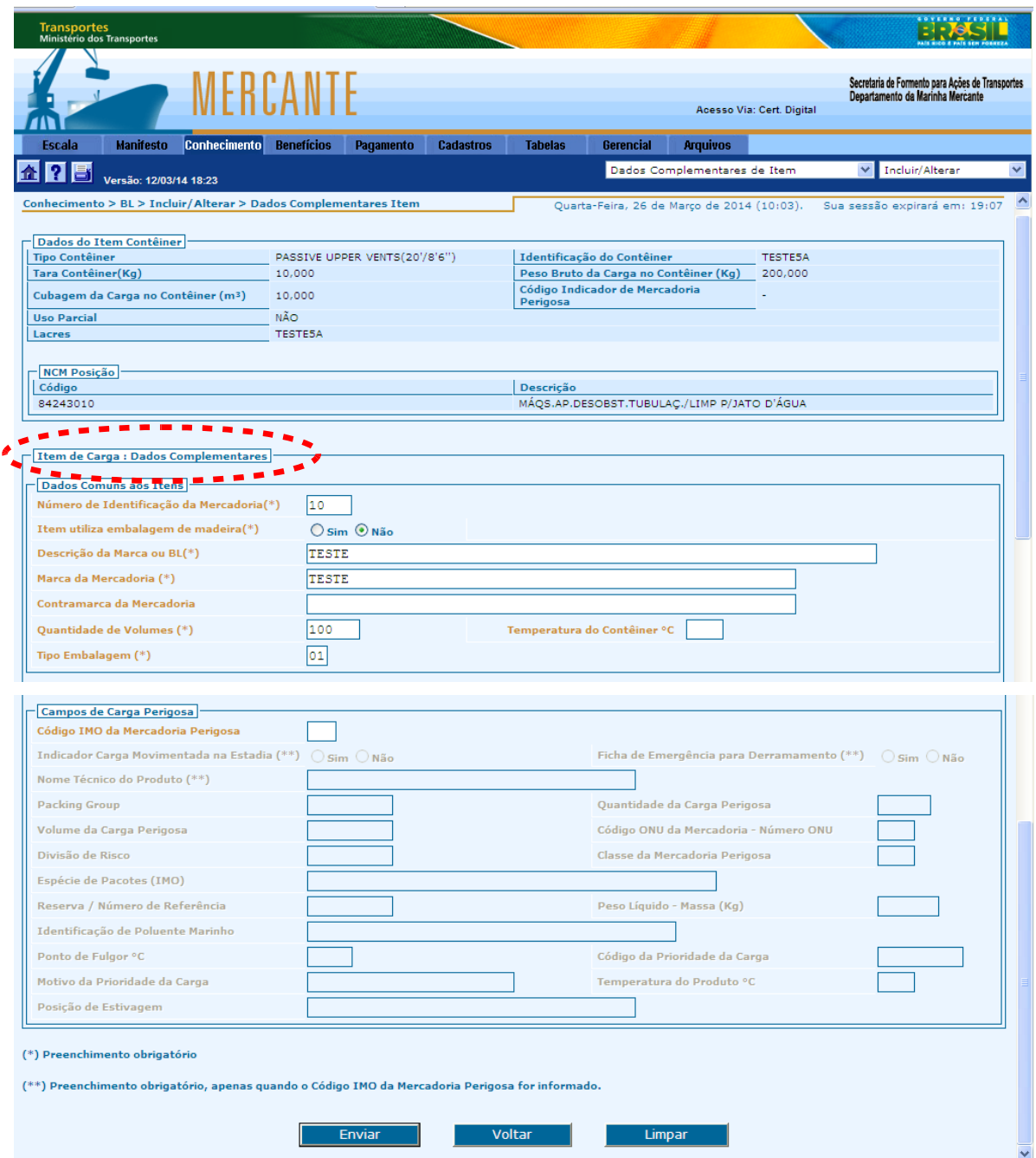

<span id="page-27-1"></span>**Figura 14 – Incluir / Alterar dados complementares – tela 3**

#### <span id="page-27-0"></span>**4.4 Retificação de carga nacional**

Com a transferência da administração do AFRMM pela RFB, os pedidos de retificação de carga nacional são solicitados pelo transportador, diretamente no sistema Mercante. As informações estão sujeitas à verificação em procedimento de fiscalização e na análise de pedidos de restituição ou de ressarcimento.

A alteração do manifesto e do conhecimento da carga nacional é realizada por meio das funções**: "Manifesto"** à **"Solicitar retificação de manifesto" e "Conhecimento"** à **"Retificar conhecimento"** à **"Solicitar retificação de dados básicos"**, conforme telas a

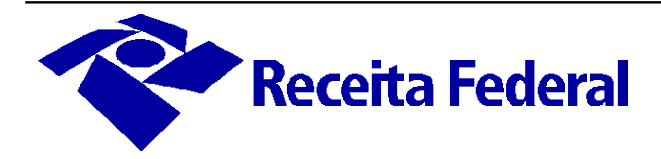

seguir:

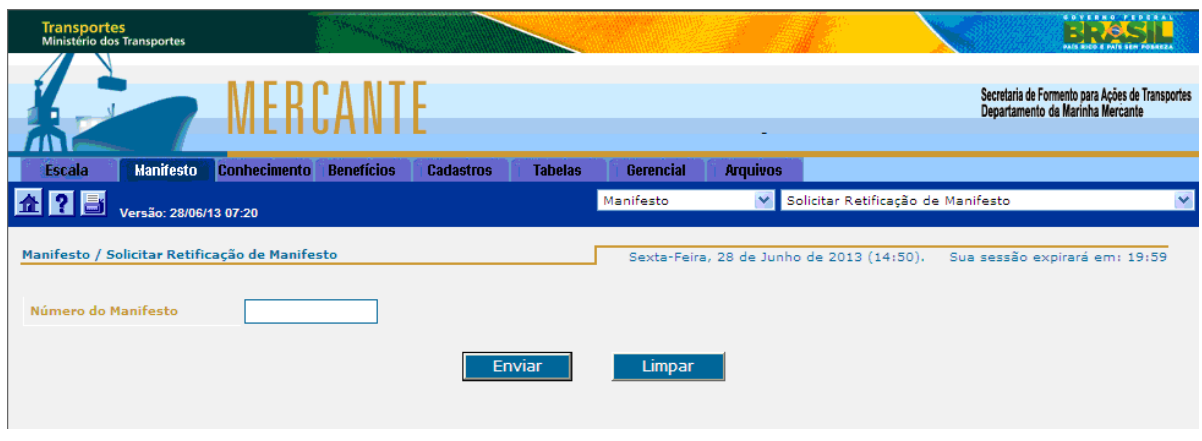

<span id="page-28-2"></span>**Figura 15 – Solicitar retificação de Manifesto**

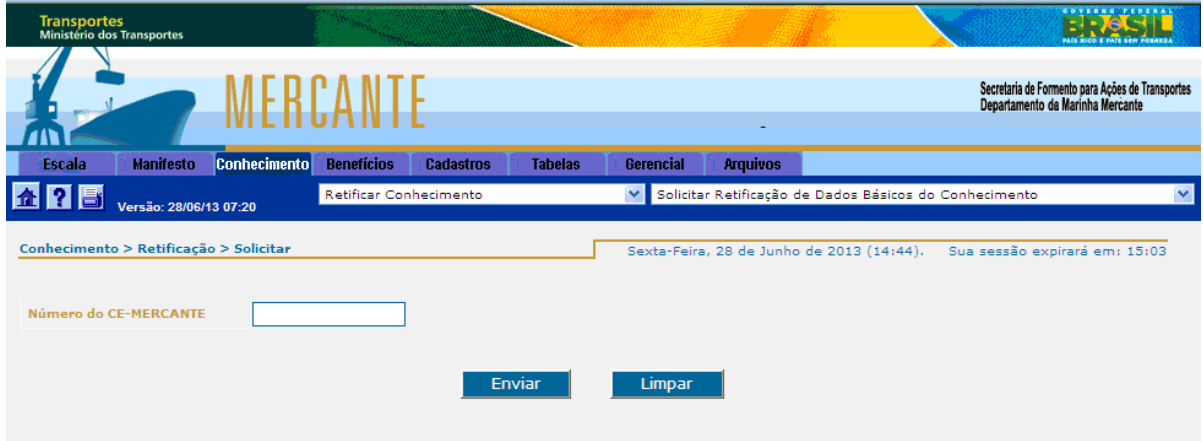

<span id="page-28-1"></span>**Figura 16 – Solicitar retificação de dados básicos do Conhecimento**

#### <span id="page-28-0"></span>**4.5Entrega de Carga Nacional**

A entrega da carga nacional deve ser informada por:

- depositário, quando a operação ocorrer em terminal portuário alfandegado, no módulo de controle de carga aquaviária do Siscomex, denominado **Siscomex Carga**;
- depositário, quando a operação ocorrer em recinto não alfandegado, no **Sistema Mercante**;
- consignatário, operador portuário ou demais intervenientes, excetuada a agência de navegação, no Sistema Mercante, nos casos de carga não armazenada em que seja necessário o registro de entrega da carga.

Além dessas situações, existe uma regra adicional para CE-Mercante armazenado em recinto alfandegado controlado pelo Siscomex Mantra:

• A entrega da carga aquaviária submetida a trânsito aduaneiro para recintos

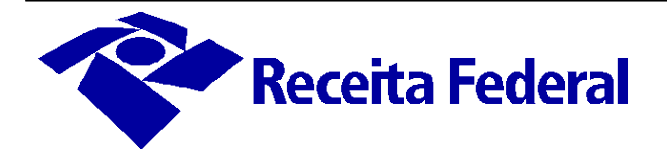

alfandegados controlados pelo Siscomex Mantra deve ser registrada, pelo depositário aeroportuário, no módulo de controle de carga aquaviária do Siscomex Carga.

Essa exceção se aplica inclusive às cargas submetidas à Declaração de Trânsito de Transferência (DTT). Esse documento eletrônico ampara as operações de trânsito aduaneiro com transferências, não acobertadas por conhecimento de transporte internacional, de mercadorias admitidas em regime de entreposto aduaneiro entre locais alfandegados ou em situações especiais, nos termos de legislação específica.

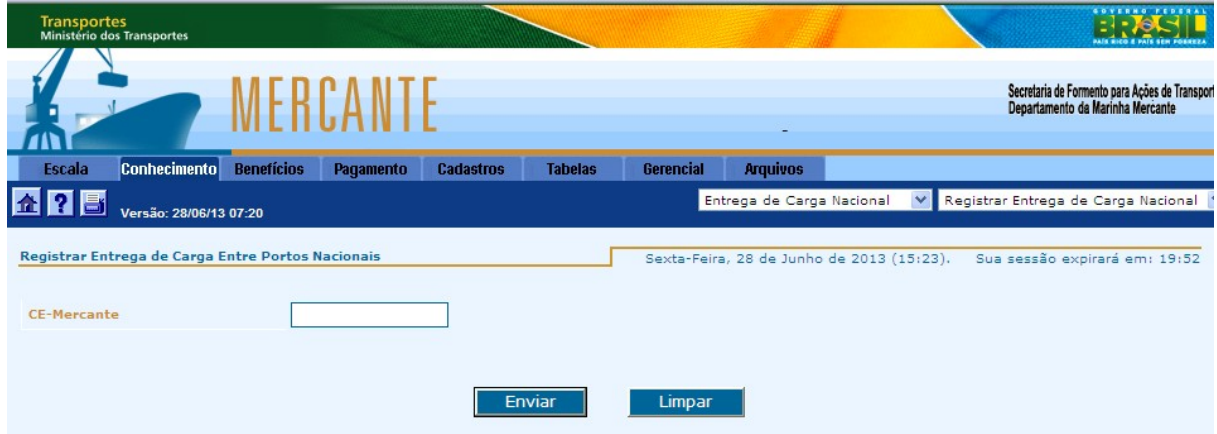

<span id="page-29-1"></span>**Figura 17 – Registrar entrega de carga nacional – tela 1**

A entrega da carga só pode ser autorizada com a regularidade do pagamento do AFRMM ou mediante concessão de benefício de isenção ou de suspensão.

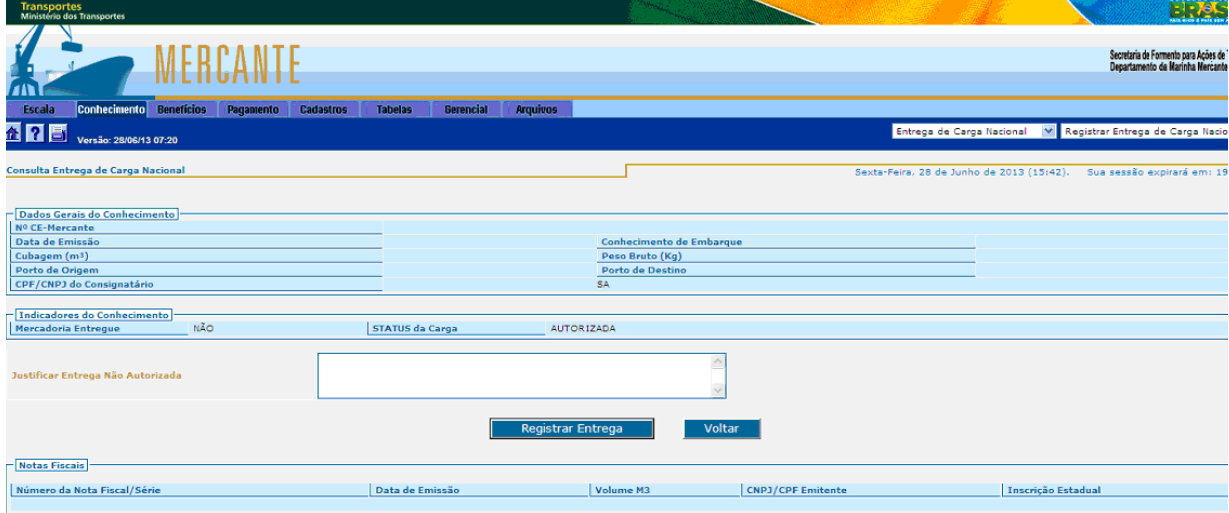

<span id="page-29-0"></span>**Figura 18 – Registrar entrega de carga nacional – tela 2**

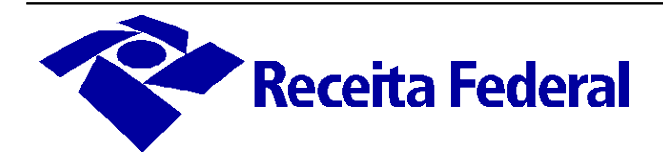

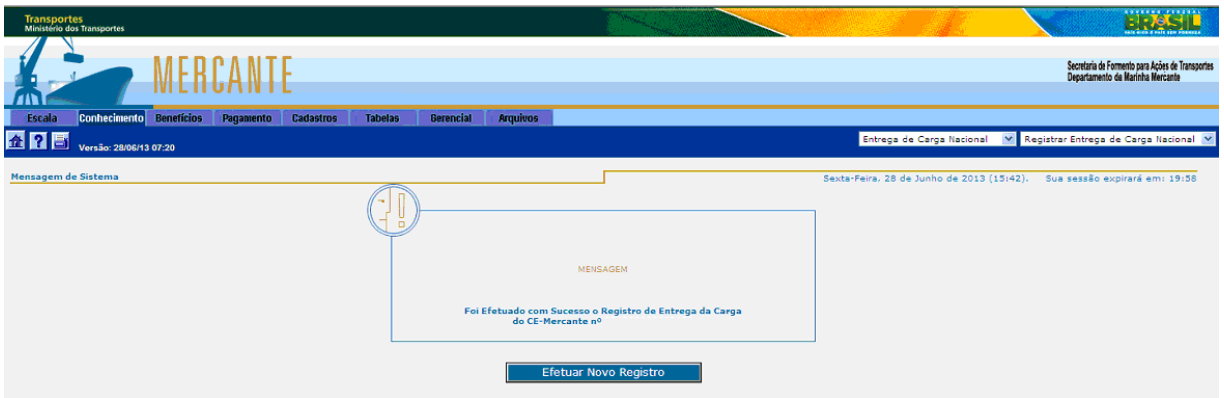

<span id="page-30-2"></span>**Figura 19 – Registrar entrega de carga Nacional – tela final**

#### <span id="page-30-0"></span>**4.6 Ressarcimento**

O ressarcimento do AFRMM pode ser solicitado pela empresa brasileira de navegação após o descarregamento da mercadoria, com a entrega da carga registrada no Siscomex Carga ou no Sistema Mercante.

Para solicitar o ressarcimento, deve-se utilizar a funcionalidade disponível no Mercante: **"Benefício"** à **"Ressarcimento"** à **"Solicitar Ressarcimento".**

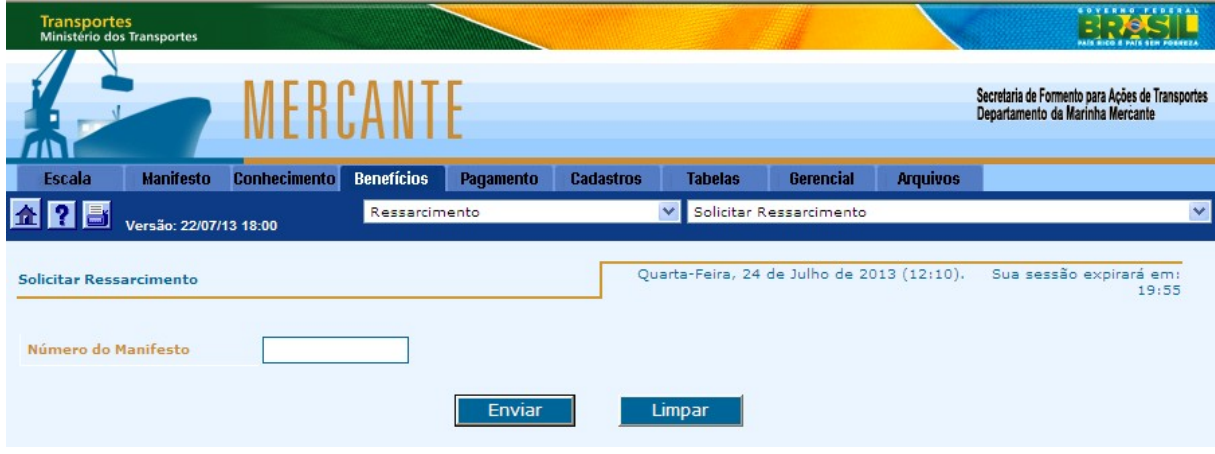

<span id="page-30-1"></span>**Figura 20 – Solicitar ressarcimento**

Depois de solicitado, o sistema emite o formulário "Extrato Eletrônico de Solicitação de Ressarcimento", que deve ser salvo pelo interessado.

No momento da emissão do Extrato considera-se protocolado o pedido de ressarcimento.

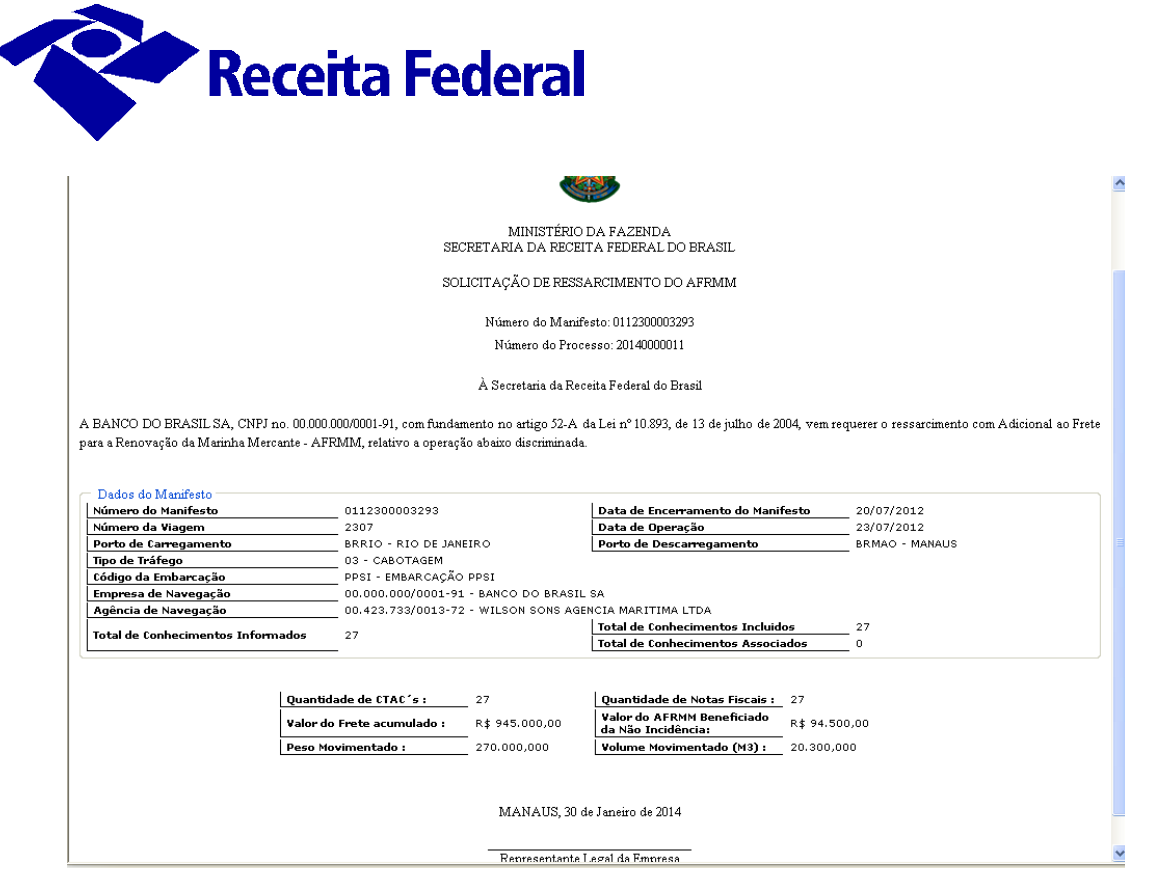

<span id="page-31-1"></span>**Figura 21 – Extrato eletrônico de solicitação do ressarcimento**

A RFB realiza a inclusão no Sistema Mercante do número do Comprot, que é identificação do processo digital de ressarcimento no e-processo. Assim, o contribuinte pode acompanhar o processo de ressarcimento por meio da funcionalidade: **"Benefício"** à **"Ressarcimento"** à **"Consulta Acompanhamento de Processo".**

| <b>Transportes</b><br>Ministério dos Transportes                   |                                                              |                                           | <b>COVERNO FEDERAL</b>                                                              |  |  |
|--------------------------------------------------------------------|--------------------------------------------------------------|-------------------------------------------|-------------------------------------------------------------------------------------|--|--|
| MERCANTE                                                           | CPF:                                                         | <b>Acesso Via: Cert. Digital</b><br>Nome: | Secretaria de Formento para Ações de Transporte<br>Departamento da Marinha Mercante |  |  |
| Escala<br><b>Conhecimento</b> Benefícios<br><b>Hanifesto</b>       | Gerencial<br>Pagamento<br><b>Cadastros</b><br><b>Tabelas</b> | <b>Arquivos</b>                           |                                                                                     |  |  |
| $\frac{1}{2}$<br>E<br>Versão: 27/12/13 15:15""                     |                                                              | Ressarcimento                             | Consultar Acompanhamento de Processo                                                |  |  |
| <b>Consultar Acompanhamento de Processo</b>                        |                                                              |                                           | Terca-Feira, 25 de Fevereiro de 2014 (18:48).<br>Sua sessão expirará em: 19:49      |  |  |
|                                                                    |                                                              |                                           |                                                                                     |  |  |
| <b>Dados do Manifesto</b><br>Número do Manifesto                   |                                                              | Data de Encerramento do Manifesto         | 20/07/2012                                                                          |  |  |
| Número da Viagem                                                   | 0112300003293<br>2307                                        | Data de Operação                          |                                                                                     |  |  |
| Porto de Carregamento                                              | BRRIO - RIO DE JANEIRO                                       | Porto de Descarregamento                  | 23/07/2012<br><b>BRMAO - MANAUS</b>                                                 |  |  |
| <b>Tipo de Tráfego</b>                                             | 03 - CABOTAGEM                                               |                                           |                                                                                     |  |  |
| Código da Embarcação                                               | PPSI - EMBARCACÃO PPSI                                       |                                           |                                                                                     |  |  |
| <b>Empresa de Navegação</b>                                        | 00.000.000/0001-91 - BANCO DO BRASIL SA                      |                                           |                                                                                     |  |  |
| Agência de Navegação                                               | 00.423.733/0013-72 - WILSON SONS AGENCIA MARITIMA LTDA       |                                           |                                                                                     |  |  |
|                                                                    |                                                              | <b>Total de Conhecimentos Incluidos</b>   | 27                                                                                  |  |  |
| <b>Total de Conhecimentos Informados</b>                           | 27                                                           | <b>Total de Conhecimentos Associados</b>  | $\Omega$                                                                            |  |  |
| Quantidade de Conhecimentos com Pedidos de<br><b>Ressarcimento</b> | 27                                                           |                                           |                                                                                     |  |  |
| - Informações do Processo                                          |                                                              |                                           |                                                                                     |  |  |
| Número do Processo                                                 | 20140000011                                                  |                                           |                                                                                     |  |  |
| <b>CPF do Responsável</b>                                          |                                                              | Nome do Responsável                       |                                                                                     |  |  |
| Data/Hora da Inclusão                                              | 30/01/2014 14:20                                             |                                           |                                                                                     |  |  |
| Data/Hora Cronológica dos Processos                                | 30/01/2014 14:20                                             |                                           |                                                                                     |  |  |
| Número do COMPROT                                                  | 12466000615200994                                            |                                           |                                                                                     |  |  |
| Valor do Ressarcimento (R\$)                                       | 94.500.00                                                    |                                           |                                                                                     |  |  |
|                                                                    |                                                              |                                           |                                                                                     |  |  |
| - Informações sobre as Etapas do Processo                          |                                                              |                                           |                                                                                     |  |  |
| Nome da Etapa                                                      | Data/Hora da Etapa Situação                                  | CPF                                       | Nome do Responsável                                                                 |  |  |
| Solicitação do Ressarcimento                                       | Aquardando Documentação<br>16/10/2013 14:13                  |                                           |                                                                                     |  |  |
| Cancelamento                                                       | 17/10/2013 11:55<br>Processo Cancelado                       |                                           |                                                                                     |  |  |

<span id="page-31-0"></span>**Figura 22 – Consulta andamento do processo de ressarcimento**

Com o número do processo digital gerado pela RFB (Comprot), o interessado deve apresentar a documentação comprobatória do direito creditório.

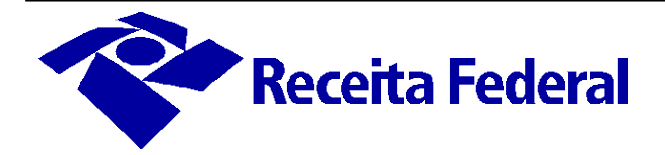

Caso o interessado possua domicílio tributário eletrônico, pode anexar a documentação ao processo digital por meio da Internet, mediante solicitação de juntada de documentos ao processo digital, no Centro Virtual de Atendimento ao Contribuinte (e-CAC).

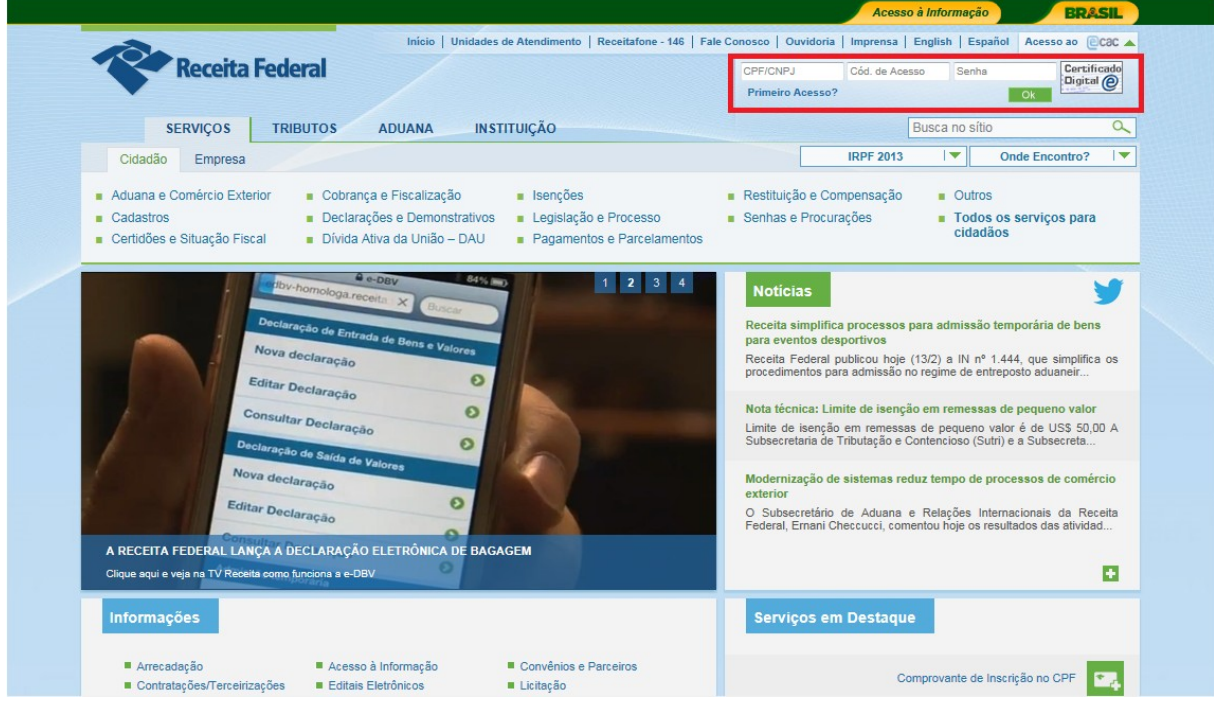

<span id="page-32-1"></span>**Figura 23 – Acesso ao e-CAC**

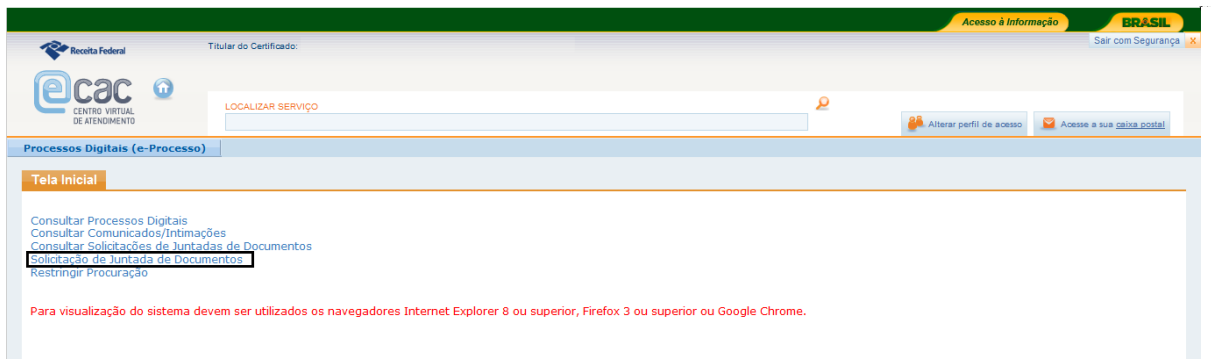

<span id="page-32-0"></span>**Figura 24 – Solicitação de juntada de documentos**

Na impossibilidade de utilização do e-CAC, o interessado pode dirigir-se às unidades de atendimento da RFB para anexar a documentação, conforme procedimentos estabelecidos na IN RFB nº 1.412/2013.

Para a comprovação do direito creditório devem ser apresentados os seguintes documentos:

- Formulário "Extrato Eletrônico de Solicitação de Ressarcimento", emitido pelo sistema Mercante;
- Original do Conhecimento de Embarque ou do Conhecimento de Transporte

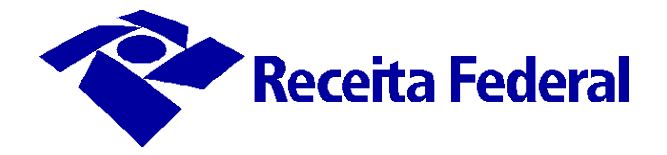

Aquaviário de Cargas – CTAC ou Conhecimento de Transporte Eletrônico – CTE. No transporte municipal de cargas, o CTAC será substituído pela nota fiscal do Imposto sobre Serviços - ISS, devendo, nesse caso, ser acompanhado do Conhecimento de Embarque;

- Cópia da nota fiscal da mercadoria;
- Carta de Correção, quando aplicável.

Cada pedido de ressarcimento deve aludir um único manifesto de carga referente ao porto destino da carga.

O valor do pedido de ressarcimento é calculado de acordo com os valores de frete e dos componentes informados no sistema Mercante. Em caso de inconsistências, o interessado deve solicitar a retificação dos dados informados.

#### <span id="page-33-0"></span>**4.7 Restituição**

O pedido de restituição relativo ao AFRMM ou à TUM segue a orientação disposta na IN RFB nº 1.300/2012 e deve observar as normas relativas à entrega de documentos em formato digital, previstas na IN RFB nº 1.412/2013, e as orientações para Entrega de Documentos Digitais, disponíveis no sítio da RFB na internet, conforme link a seguir:

[http://www.receita.fazenda.gov.br/PessoaFisicaeJuridica/SolicitacaoJuntada/DocumentosDigit](http://www.receita.fazenda.gov.br/PessoaFisicaeJuridica/SolicitacaoJuntada/DocumentosDigitais/default.htm) [ais/default.htm](http://www.receita.fazenda.gov.br/PessoaFisicaeJuridica/SolicitacaoJuntada/DocumentosDigitais/default.htm)

**Observação:** a Solicitação de Dossiê Digital de Atendimento (Sodea) é apenas um requerimento de abertura de dossiê de atendimento. A entrega da Sodea não caracteriza a formalização do pedido de restituição.

O Formulário de Solicitação – AFRMM encontra-se disponível na página inicial do sítio da RFB, em **"Requerimentos"** à **"Formulários**", como também no endereço a seguir: [http://www.receita.fazenda.gov.br/PessoaFisicaeJuridica/SolicitacaoJuntada/DocumentosDigit](http://www.receita.fazenda.gov.br/PessoaFisicaeJuridica/SolicitacaoJuntada/DocumentosDigitais/Default.htm#Servi%C3%A7os) [ais/Default.htm#Serviços.](http://www.receita.fazenda.gov.br/PessoaFisicaeJuridica/SolicitacaoJuntada/DocumentosDigitais/Default.htm#Servi%C3%A7os)

No prazo de 30 (trinta) dias o interessado deve solicitar a juntada do requerimento e de toda a documentação necessária à Sodea. Ultrapassado esse prazo, sem que tenha sido solicitada a juntada do requerimento, o dossiê é arquivado sem possibilidade de reativação.

Para a comprovação do direito creditório deve ser apresentada a seguinte documentação:

- Formulário de Solicitação AFRMM;
- Original do Conhecimento de Embarque ou do CTAC ou Conhecimento de Transporte Eletrônico;
- Nota fiscal da mercadoria, caso não se trate de operação de comércio exterior;
- Solicitação de concessão do benefício de suspensão ou isenção, com a documentação correspondente;
- Carta de Correção, se houver.

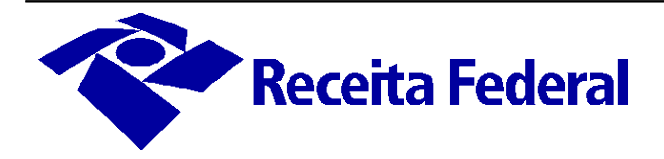

# <span id="page-34-0"></span>**5. Entrega de Requerimentos e Documentos**

A entrega de documentos, em formato digital, pela RFB está disciplinada na IN RFB nº 1.412/2013.

Para os serviços listados a seguir, a entrega, à RFB, de requerimentos e de documentos, para juntada a processo digital ou a dossiê digital de atendimento, é realizada exclusivamente por meio digital, sendo vedada a sua apresentação em papel:

- Credenciamento no Siscomex/Mercante:
- Inclusão, retificação ou exclusão de benefício (isenção ou suspensão), após o registro da DI;
- Inclusão de benefício (isenção ou suspensão), após o registro da DI, com direito à restituição;
- Restituição de valor pago indevidamente; e
- Retificação de informações de carga (em casos de indisponibilidade de sistema);

Para os serviços abaixo, a apresentação de requerimento e de documentos deve ser realizada na unidade de registro da DI ou de jurisdição do recinto:

- Liberação de pendência de trânsito marítimo;
- Exclusão de juros e multa indevidos; e
- Liberação para pagamento.

Mais informações sobre os serviços relacionados constam no **Anexo IV**. O formulário de requerimento está disponível no sítio da RFB, e pode ser acessado pela página inicial do sítio da RFB, em **"Requerimentos"** à **"Formulários".** 

Segue uma síntese da IN RFB nº 1.412/2013, cabendo registrar que as informações não substituem o teor do documento.

#### **\* Resumo dos procedimentos de recepção de requerimentos e documentos:**

1) O interessado preencherá a "Solicitação de Dossiê Digital de Atendimento – Sodea", disponível no sítio da RFB em "Requerimentos", "Entrega de documentos digitais" ou por meio do link:

#### [http://www.receita.fazenda.gov.br/publico/EntregaDocumentosDigitais/SODEA.pdf;](http://www.receita.fazenda.gov.br/publico/EntregaDocumentosDigitais/SODEA.pdf)

2) O interessado dirigir-se-á a uma unidade de atendimento da RFB para solicitar a formação de dossiê digital de atendimento. A Sodea deverá ser entregue em meio digital, em dispositivo móvel de armazenamento, gravado em arquivo único, no formato PDF, conforme requisitos do §1º do art. 4º da IN RFB nº 1.412/2013.

Observação: a Sodea é apenas uma solicitação de formação de dossiê de atendimento e não substitui o requerimento.

3) O atendente deverá formalizar o dossiê de atendimento, no e-processo, informando o respectivo número ao interessado, para que ele possa fazer a instrução do dossiê.

4) Formalizado o dossiê, o interessado terá o prazo de 30 (trinta) dias para solicitar a juntada da documentação exigida, composta pelo requerimento de serviço, pela documentação

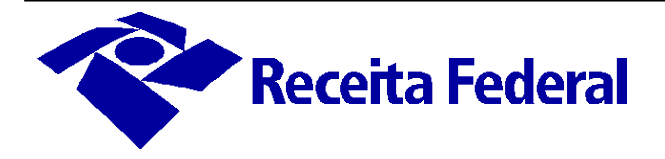

relativa à outorga de poderes e pela documentação necessária para análise e conclusão do serviço. Ultrapassado esse prazo, sem que tenha havido a solicitação de juntada dos documentos, o dossiê será arquivado, sem possibilidade de reativação. O serviço será considerado requerido na data da solicitação de juntada do requerimento de serviço.

5) A juntada de documentos pode ser solicitada:

- a) por meio do Programa Gerador de Solicitações PGS, disponível para download no sítio da RFB [\(www.receita.fazenda.gov.br\)](http://www.receita.fazenda.gov.br/), em **"Downloads"** à **"Programas para a sua empresa".** Nesse caso, não há necessidade de o contribuinte comparecer à RFB, pois a solicitação de juntada da documentação será enviada ao dossiê digital, diretamente pelo e-processo; ou
- b) em qualquer unidade de atendimento da RFB, onde o contribuinte deve apresentar os arquivos digitais validados e autenticados, pelo Sistema de Validação e Autenticação de Arquivos Digitais – SVA, disponível no sítio da RFB [\(www.receita.fazenda.gov.br\)](http://www.receita.fazenda.gov.br/), em **"Downloads"**  $\rightarrow$  "Programas para a sua empresa". Os arquivos digitais devem estar acompanhados do Recibo de entrega de arquivos digitais – Read gerado pelo SVA, assinado e digitalizado. A unidade de atendimento fará a recepção dos arquivos digitais e a sua juntada no dossiê digital.

6) A documentação mencionada no item 4 e no item 5b, se for o caso, deve ser apresentada em arquivos magnéticos distintos, obedecer aos critérios definidos no art. 5º e art. 9º da IN RFB nº 1.412/2013, e estar armazenada em *pen drive*, CD ou DVD.

7) Com a solicitação de juntada do requerimento de serviços, o dossiê de atendimento será encaminhado, diretamente no e-processo, para a unidade que analisará o pleito formulado.

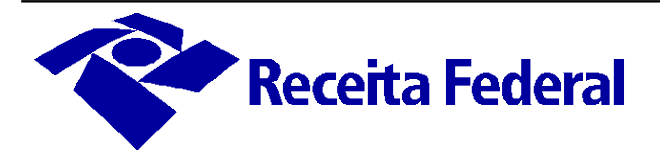

# <span id="page-36-0"></span>**6. Disposições Transitórias**

Ficam a cargo do Departamento da Marinha Mercante (DMM) a análise do direito creditório, a decisão e o pagamento dos processos de restituição e de ressarcimento referentes ao AFRMM e à Taxa de Utilização do Mercante relacionados a pedidos ocorridos até 29/05/2014.

Ao DMM compete, ainda, o procedimento de habilitação anterior à abertura da conta vinculada de que trata o art. 19 da Lei nº 10.893/2004, a ser realizado de acordo com as normas editadas pelo Ministro de Estado dos Transportes.

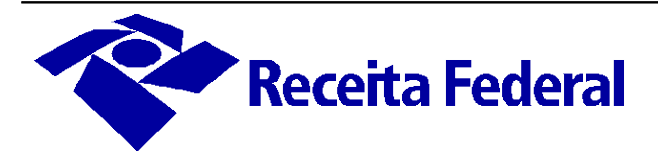

# <span id="page-37-0"></span>**ANEXO I – Lista de Cadastros e Tabelas do Mercante**

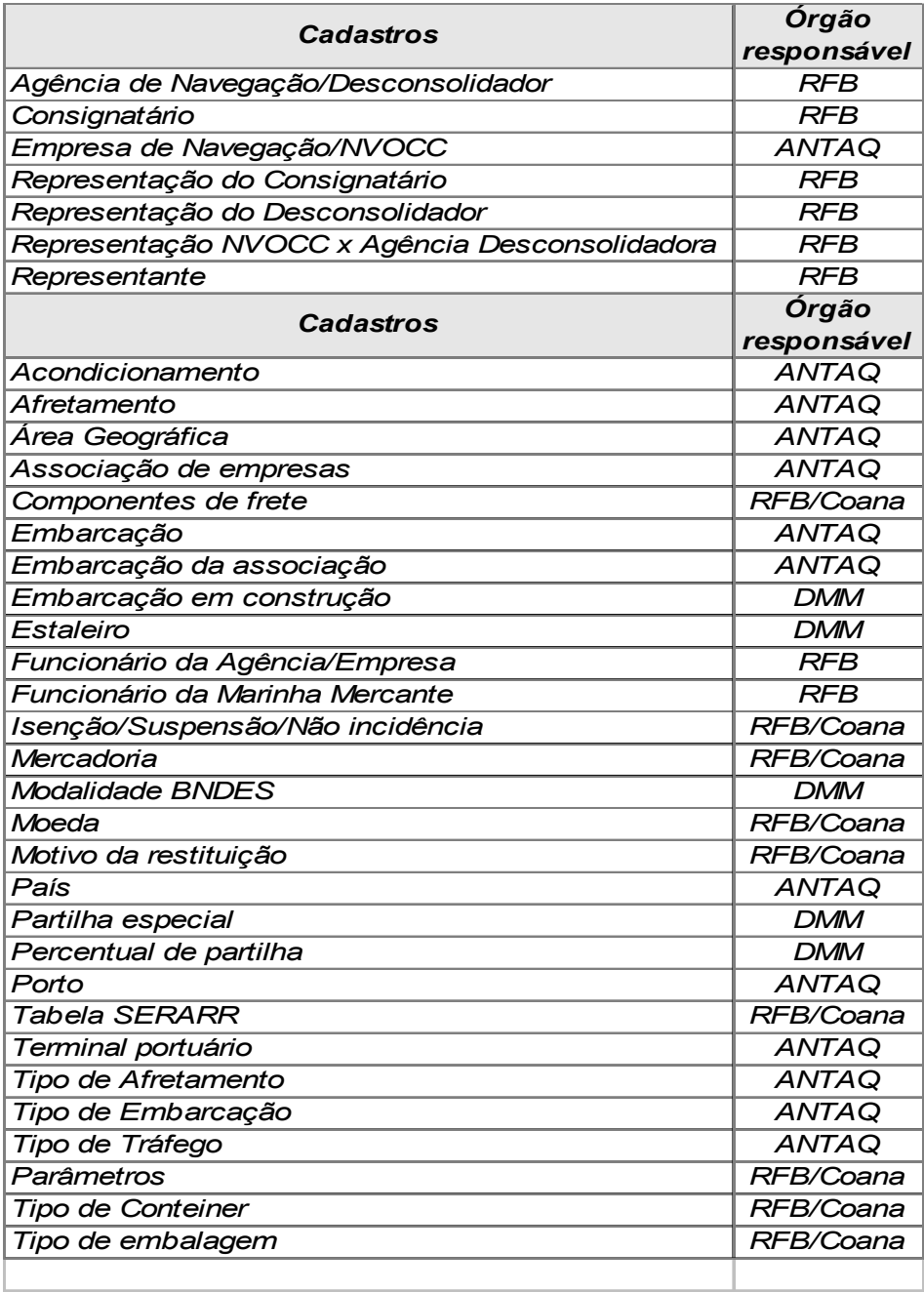

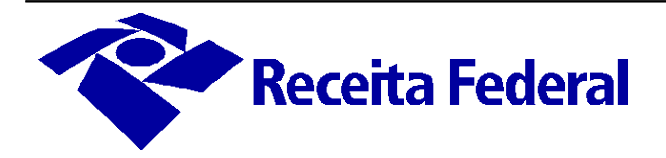

# <span id="page-38-0"></span>**ANEXO II - Benefícios de isenção e de suspensão**

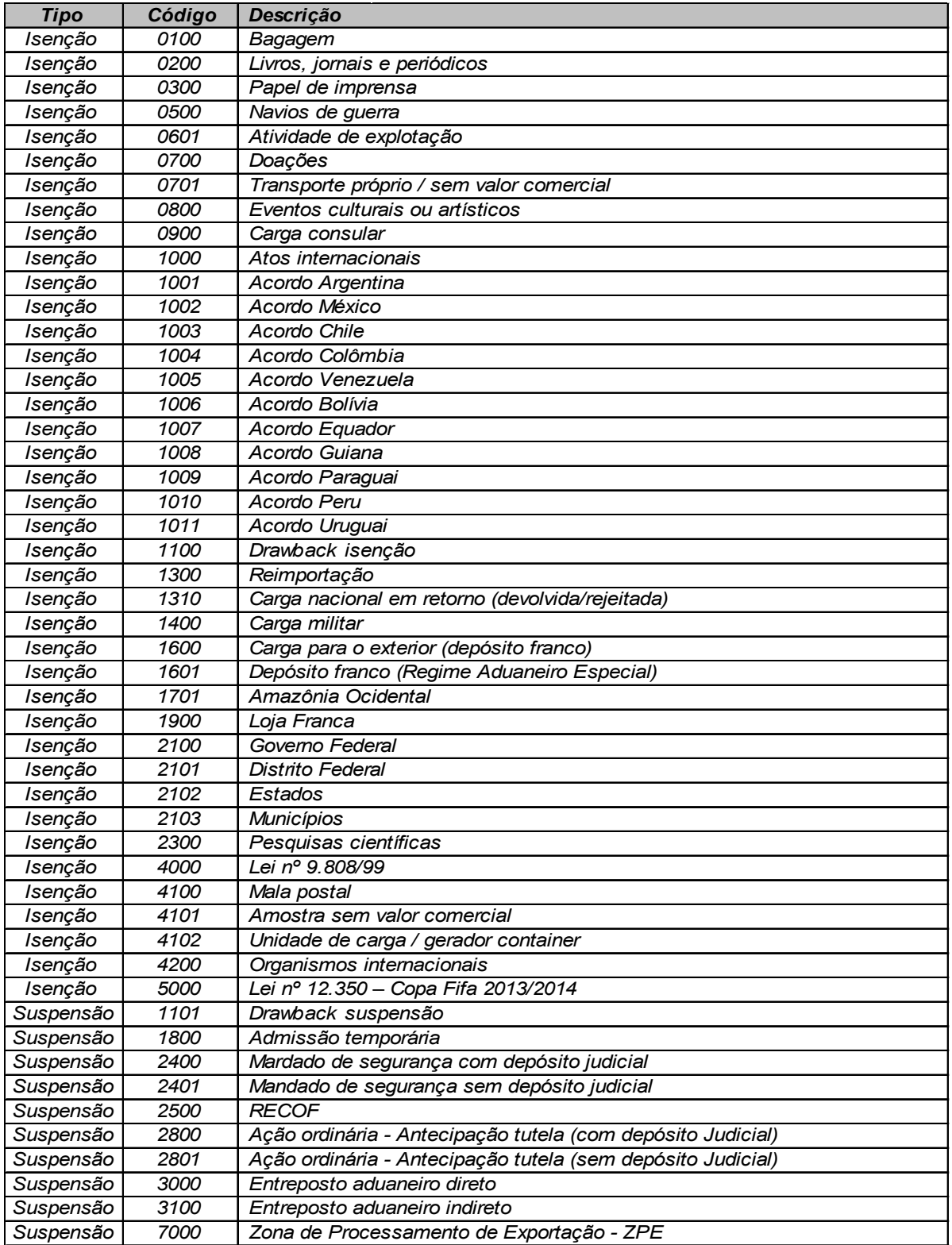

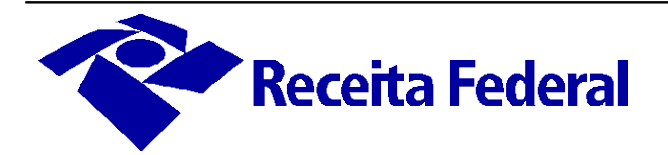

# <span id="page-39-0"></span>**Anexo III – Documentos Solicitados para Concessão de Benefícios**

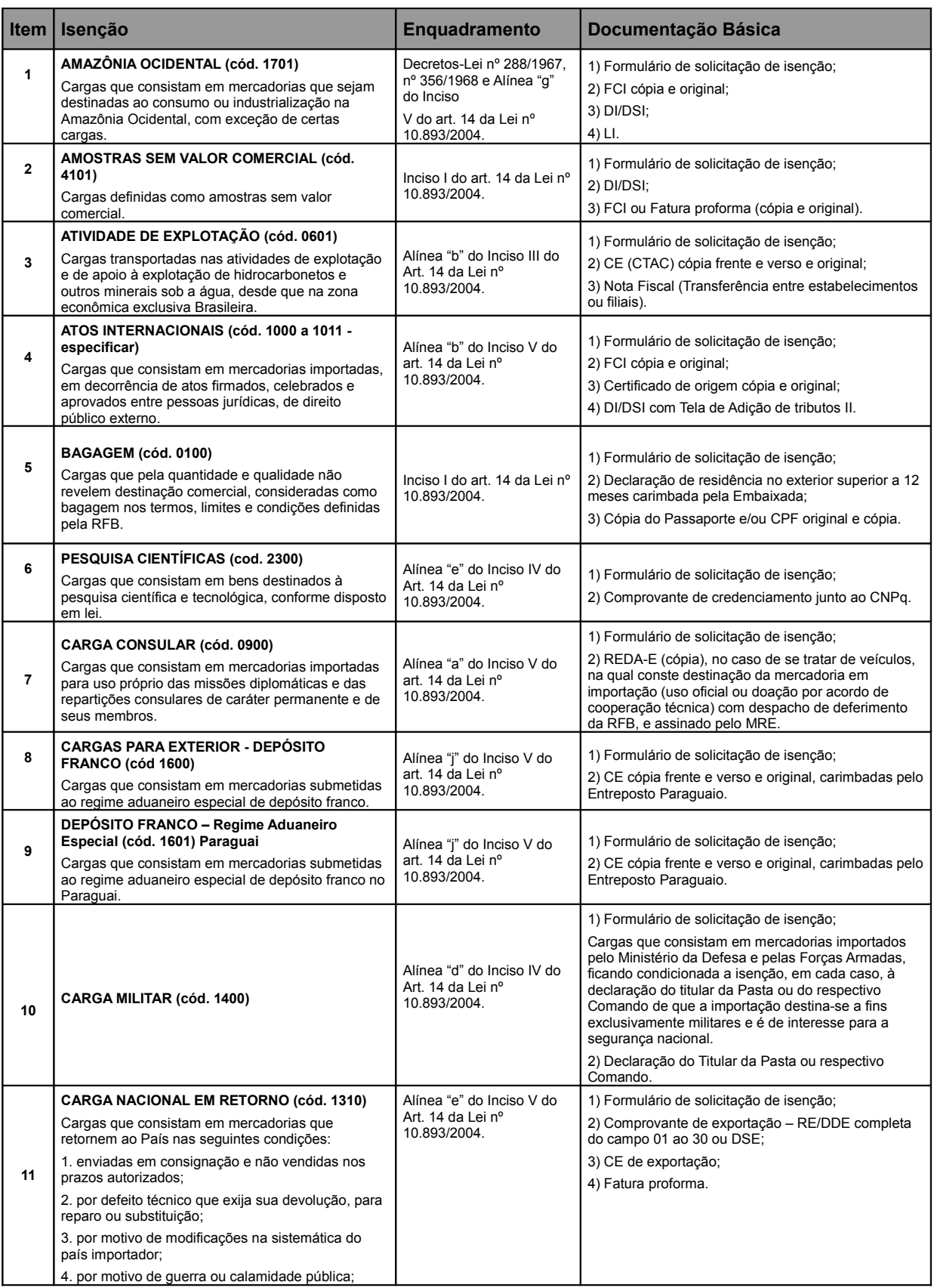

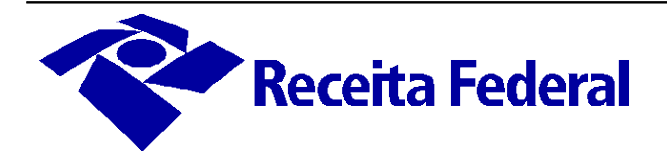

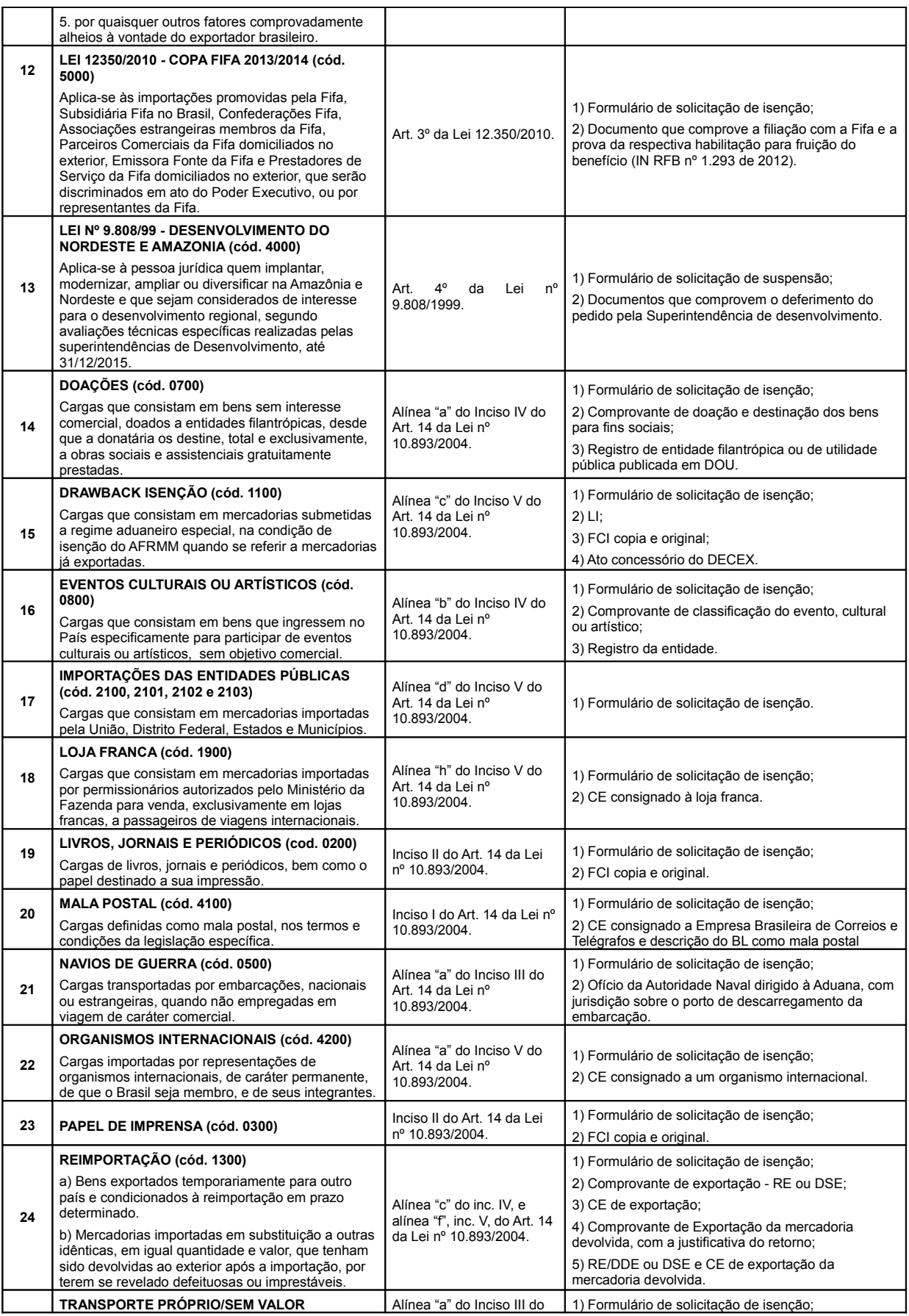

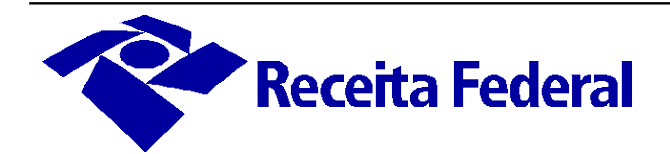

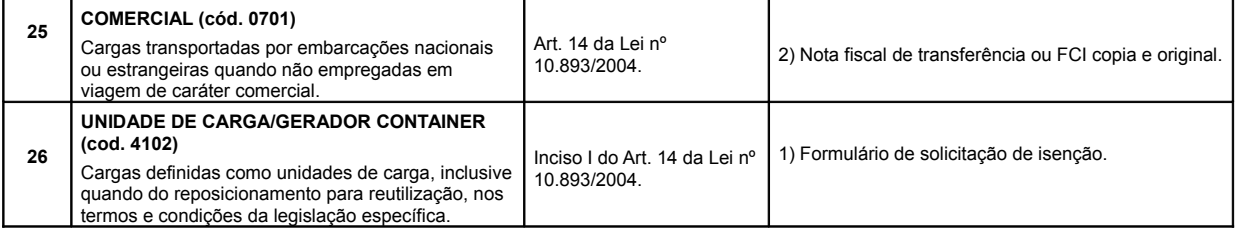

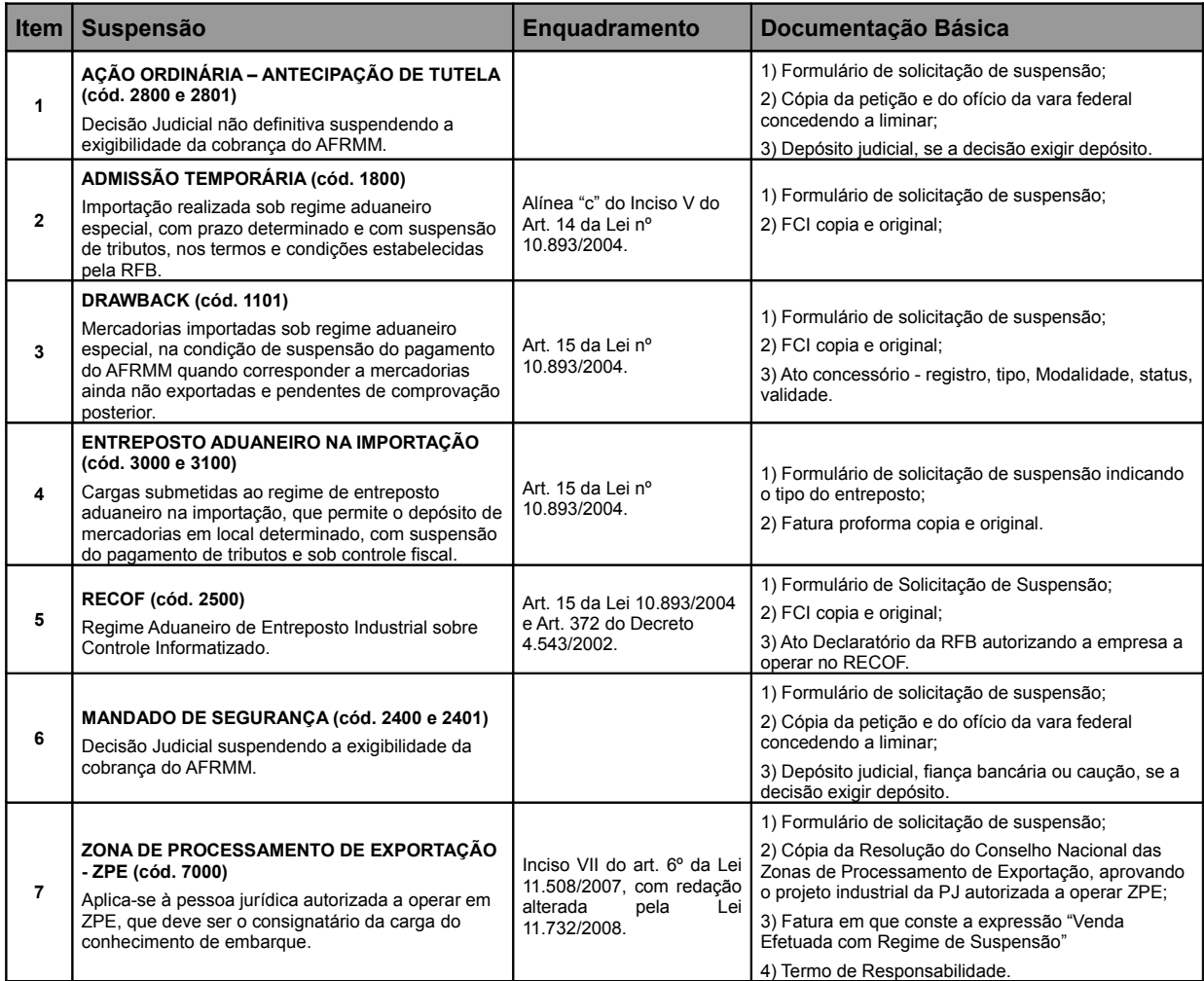

Nota: Outros documentos poderão ser solicitados pela RFB, se necessário.

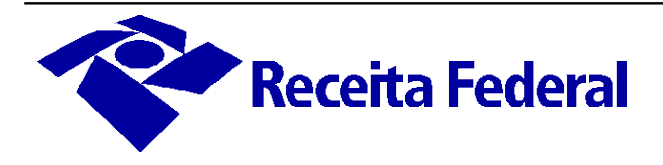

# <span id="page-42-0"></span>**Anexo IV – Resumo de Serviços AFRMM**

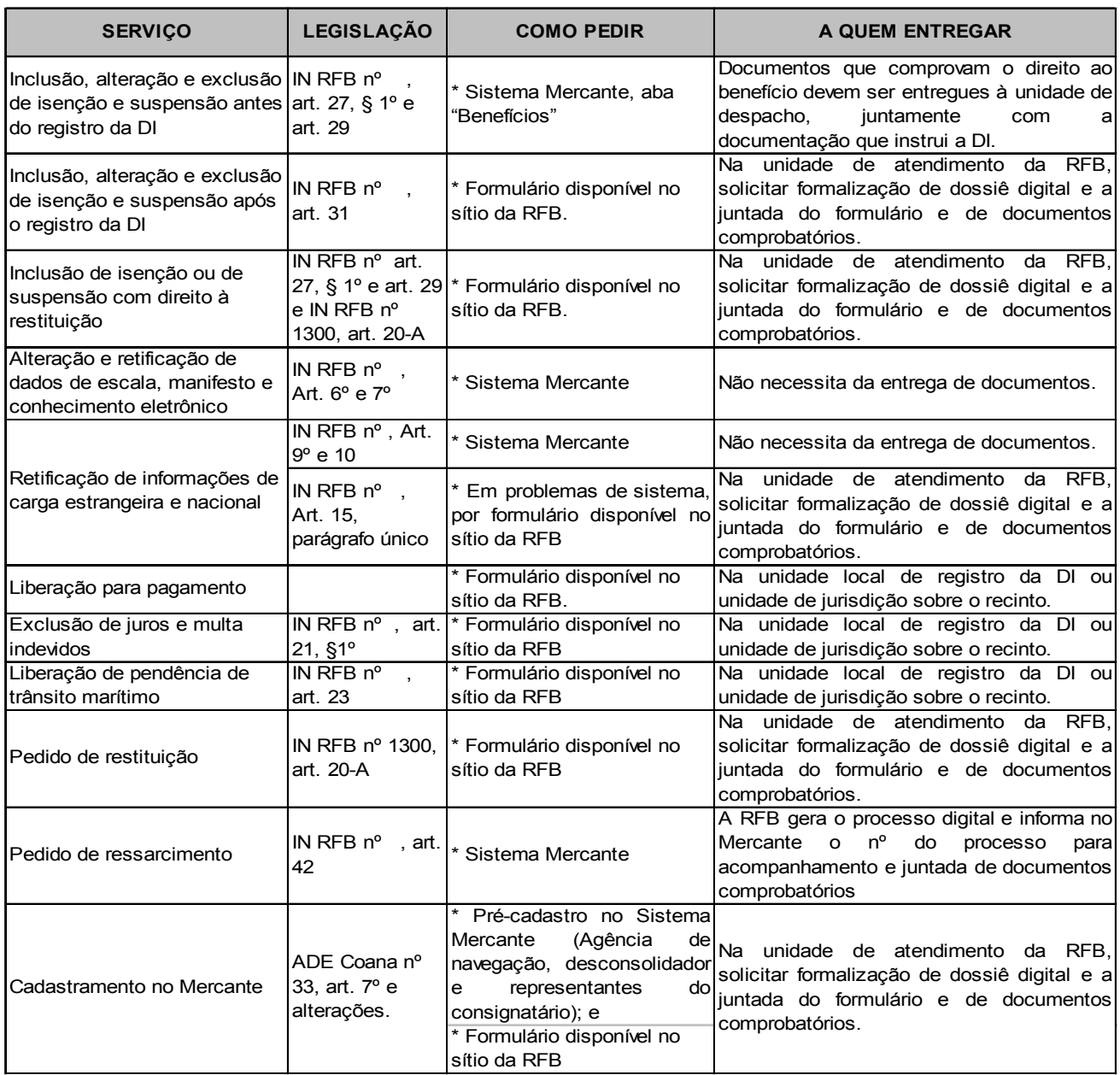